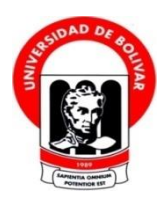

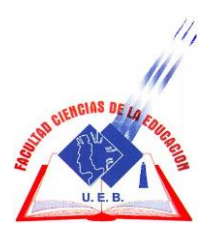

# **UNIVERSIDAD ESTATAL DE BOLÍVAR FACULTAD DE CIENCIAS DE LA EDUCACIÓN, SOCIALES, FILOSÓFICAS Y HUMANÍSTICAS ESCUELA DE CIENCIAS DE LA INFORMÁTICA CARRERA DE INFORMÁTICA EDUCATIVA**

# **PROYECTO DE IMPLEMENTACIÓN DE LA PÁGINA WEB DE LA UNIDAD EDUCATIVA "SAN JUAN BOSCO".**

# **AUTORES: HINOJOSA FAJARDO JORGE LUIS BASTIDAS ZAVALA DIEGO ALEXANDER**

# **TUTOR:**

# **LIC. PAUL ZAVALA CARDENAS.**

**PROPUESTA TECNOLÓGICA EDUCATIVA PRESENTADO EN OPCIÓN A OBTENER EL TÍTULO DE LICENCIADOS EN CIENCIAS DE LA EDUCACIÓN, MENCIÓN INFORMÁTICA EDUCATIVA.**

**2016**

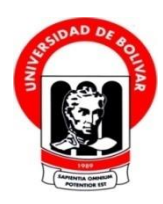

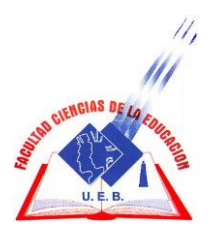

# **UNIVERSIDAD ESTATAL DE BOLÍVAR FACULTAD DE CIENCIAS DE LA EDUCACIÓN, SOCIALES, FILOSÓFICAS Y HUMANÍSTICAS ESCUELA DE CIENCIAS DE LA INFORMÁTICA CARRERA DE INFORMÁTICA EDUCATIVA**

# **PROYECTO DE IMPLEMENTACIÓN DE LA PÁGINA WEB DE LA UNIDAD EDUCATIVA "SAN JUAN BOSCO".**

# **AUTORES: HINOJOSA FAJARDO JORGE LUIS BASTIDAS ZAVALA DIEGO ALEXANDER**

# **TUTOR:**

# **LIC. PAUL ZAVALA CARDENAS.**

**PROPUESTA TECNOLÓGICA EDUCATIVA PRESENTADO EN OPCIÓN A OBTENER EL TÍTULO DE LICENCIADOS EN CIENCIAS DE LA EDUCACIÓN, MENCIÓN INFORMÁTICA EDUCATIVA.**

**2016**

#### <span id="page-3-0"></span>**I. DEDICATORIA**

Dedicamos este trabajo de propuesta tecnológica educativa a nuestras familias que incondicionalmente han sabido apoyarnos en momentos difíciles, quienes sin importar el tiempo han depositado en nosotros su confianza, a la Universidad Estatal de Bolívar por ser eje conductor de nuestra formación profesional, a la Facultad de Ciencias de Educación por acogernos y brindarnos la posibilidad de cumplir nuestras metas constituyéndonos en entes productivos para la sociedad.

#### <span id="page-4-0"></span>**II. AGRADECIMIENTO**

Dejamos constancia de nuestro más profundo y sincero agradecimiento a la Universidad Estatal de Bolívar y su Facultad de Ciencias de la Educación, Sociales, Filosóficas y Humanísticas, Escuela de Ciencias de la Informática mención Informática Educativa; por la oportunidad que nos brindó para continuar con nuestra carrera estudiantil, que ahora se ve coronada con este trabajo de investigación.

A los señores catedráticos de la carrera, por todos los conocimientos impartidos y los consejos brindados, para avanzar paso a paso hacia la meta.

Además agradecemos al Sr. Líder de la Unidad Educativa Intercultural Bilingüe San Juan Bosco Lcdo. Wilson Toalombo por darnos todas las facilidades para realizar esta Propuesta Tecnológica.

De manera muy especial al Lcdo. Paul Zavala, Ing. Washington Fierro, Ing. Jonathan Cárdenas y Dra. Neyda Gonzáles por su asesoría y toda la ayuda brindada, para culminar de forma exitosa este trabajo, que beneficia a los jóvenes de la institución educativa.

#### <span id="page-5-0"></span>**III. CERTIFICACIÓN DEL TUTOR/A**

Ledo. Paúl Zavala.

#### CERTIFICA:

Que el informe final de la Propuesta Tecnológica Educativa titulado" PROYECTO DE IMPLEMENTACIÓN DE LA PÁGINA WEB DE LA UNIDAD EDUCATIVA "SAN JUAN BOSCO" DEL CANTON GUARANDA, PROVINCIA BOLIVAR EN EL AÑO LECTIVO 2016." Elaborado por los autores Hinojosa Fajardo Jorge Luis y Bastidas Zavala Diego Alexander, Egresados de la carrera de Informática Educativa de la Facultad de Ciencias de la Educación, Sociales, Filosóficas y Humanísticas de la Universidad Estatal de Bolívar, ha sido debidamente revisado e incorporado las recomendaciones emitidas en la asesoría, en tal virtud autorizo su presentación para su aprobación respectiva.

Es todo cuanto puedo certificar en honor a la verdad, facultando a los interesados dar al presente documento el uso legal que estimen conveniente.

Guaranda, Diciembre de 2016

Lcdo. Paúl Zavala. Tutor.

### <span id="page-6-0"></span>**IV. AUTORÍA NOTARIADA**

AUTORÍA NOTARIADA (MAJALI)<br>AUTORÍA NOTARIADA (MAJALI)<br>Las ideas, criterios y propuesta expuestos en el presente informe final para el manuel de la Propuesta tecnológica Educativa "PROYECTO DE<br>IMPLEMENTACIÓN DE LA PÁGINA WE

En la ciudad de Guaranda, Capital de la Provincia de Bolívar, República del Ecuador, hoy día,

estados civil soltero y casado, respectivemente, por súa propora contosos. Los comparadorentes son de nacionalidad ecuatoriama, mayores de edad, capaces de contract obligaciones,

Son de exclusiva responsabilidad de los autores. NADARRAE CRREIT MAIBAR

dominium on esta ciudad y Cantón, a quienes de conocer de en virtud de asigoo aAUTORES: lov ab astalegag y cinsbebuto eb aslubéo aua obididas emadad sh sobsilues y colocle sol eb onstold le im tog sabihavbA - stufnose size a cinuibs ne zobstna siguiente, "Previo a la potención del titulo Hinojosa Fajardo Jorge Luis obalutif noiospitzevni eb ojedati einezenq  $A$  30 AVITAQUOR CAQIVIL AJ 90 83W AMERAS 020207842-4 exclusiva responsabilidad ea calidade de autore eng sol sobol noisviesdo es soliduq tog stremstedni seinsiostsgmob chomogni a olds so babinu na opimnog namali of obot ed conso im a ecolduq actnemuntant Bastidas Zavala Diego Alexander

020176924-7

C.C.0202078424

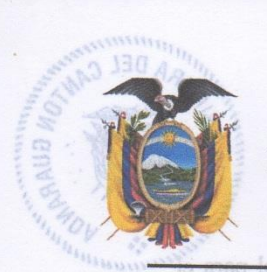

# ANTIFICAR DEL CA Antipape DEL CANTES **CA PRIMERA DEL CANTÓNESE** NOTARIA PÚBLICA PRIMERA DEL CANTÓN

Propuesta tecnológica Educativa DECLARACION JURADA IMPLEMENTACIÓN DE LA PÁGINA WEB

JORGE LUIS HINOJOSA FAJARDO y DIEGO ALEXANDER BASTIDAS ZAVALA

En la ciudad de Guaranda, Capital de la Provincia de Bolívar, República del Ecuador, hoy día, MARTES, TREINTA Y UNO DE ENERO DEL DOS MIL DIECIISIETE, ante mí Doctor GUIDO<br>FABIAN FIERRO ENERO DEL DOS MIL DIECIISIETE, ante mí Doctor GUIDO<br>FABIAN FIERRO BARRAGAN, NOTARIO PÚBLICO PRIMERO DEL CANTÓN GUARANDA, comparecen: JORGE LUIS HINOJOSA FAJARDO y DIEGO ALEXANDER BASTIDAS ZAVALA, de estados civil soltero y casado, respectivamente, por sus propios derechos. Los comparecientes solution of macionalidad ecuatoriana, mayores de edad, capaces de contraer obligaciones,<br>son de nacionalidad ecuatoriana, mayores de edad, capaces de contraer obligaciones, domicillados en esta ciudad y Cantón, a quienes de conocer doy fe en virtud de<br>haberme exhibidos en esta ciudad y Cantón, a quienes de conocer doy fe en virtud de a quienes de conocer doy te en virtud de<br>haberme exhibido sus cédulas de ciudadanía y papeletas de votación cuyas copias<br>adjunto a esta escritura.<br>esta ecrítura esta existencialmente de los efectos y resultados de e di esta escritura.- Advertidas por mi el Notario de los efectos y resultados de<br>esta escritura, así como examinadas de que comparece al otorgamiento de la misma<br>sin coacción, amenazas temor coustes de un interest el otor sin coacción, amenazas, temor reverencial, ni promesa o seducción, juramentados en debida forma, prevenidas de la gravedad del juramento, de las penas de perjurio y de la debida forma, prevenidas de la gravedad del juramento, de las penas de perjurio y de la obligación que tiene de decir la verdad con claridad y exactitud, bajo juramento declara lo siguiente: "Previo a la obtención del título de Licenciados en Informática de la Universidad Estatal de Bolívar, manifestamos que los criterios e ideas emitidas en el presente trabajo de investigación titulado "PROYECTO DE IMPLEMENTACIÓN DE LA PAGINA WEB DE LA UNIDAD EDUCATIVA " SAN JUAN BOSCO", es de nuestra<br>exclusiva responsabilidad en calidad de autores". Para el otorgamiento de esta escritura<br>exclusiva responsabilidad en calidad de autores". Para el otorgami pública se observaron todos los preceptos legales del caso. Leída que le fue a las comparecientes integramente por mí el Notario, se ratifican en todo su contenido y firman conmigo en unidad de acto, e incorporo esta escritura pública al protocolo de instrumentos gúblicos, a mi cargo. De todo lo cual doy fe.-

JORGE LUIS HINOJOSA FAJARDO C.C.020207842-4 **DECLARANTE** 

Soc 8

DIEGO ALEXANDER BASTIDAS ZAVALA C.C. 020176924-7

Doctor Guido Fabian Fierro Barragan NOTARIO PÚBLICO PRIMERO DEL CANTÓN GUARANDA Resp. G.C

DOCTOR: GUIDO FABIAN FIERRO BARRAGÁN **NOTARIO** 

**THEOREMAN** 

### <span id="page-8-0"></span>V. INDICE

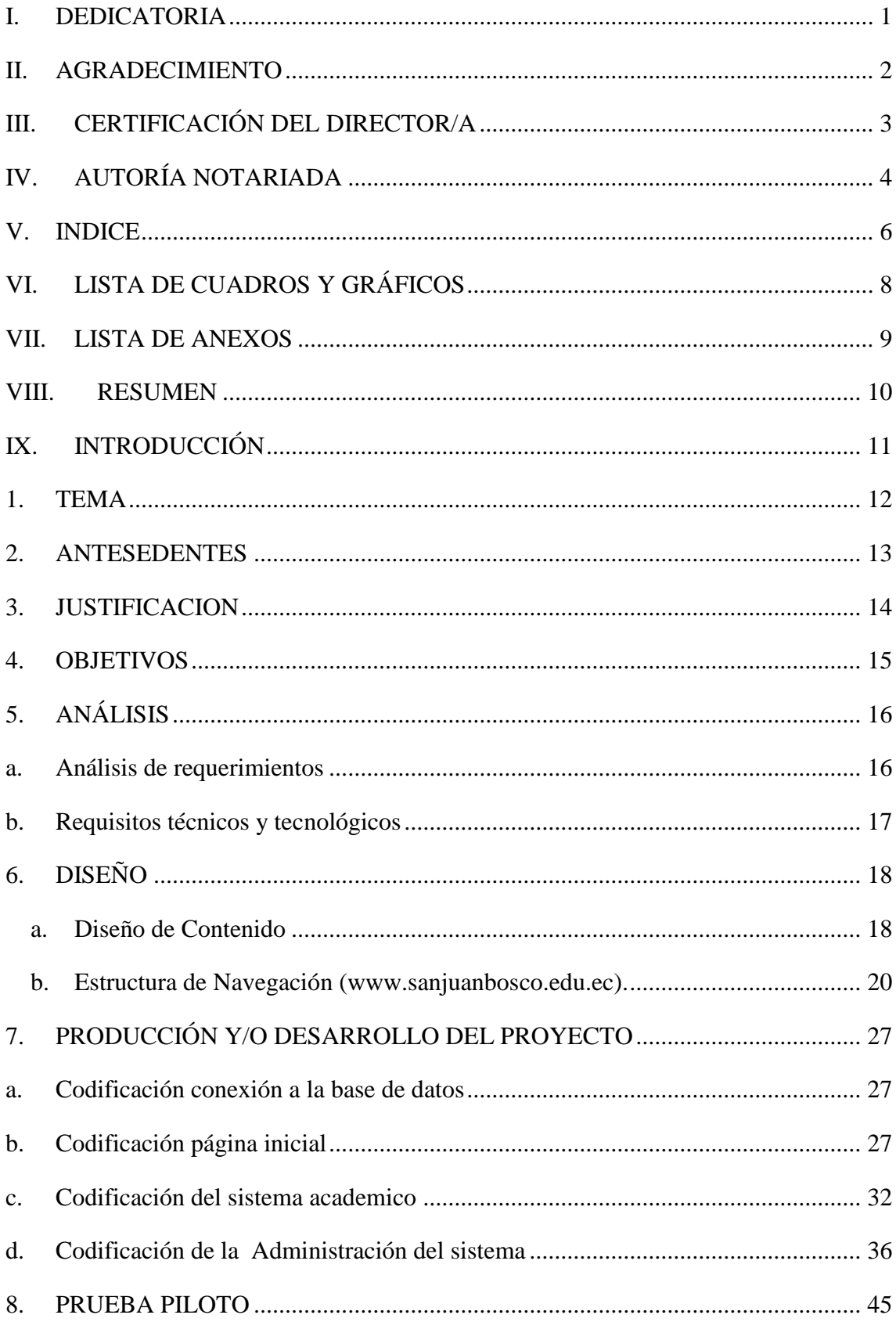

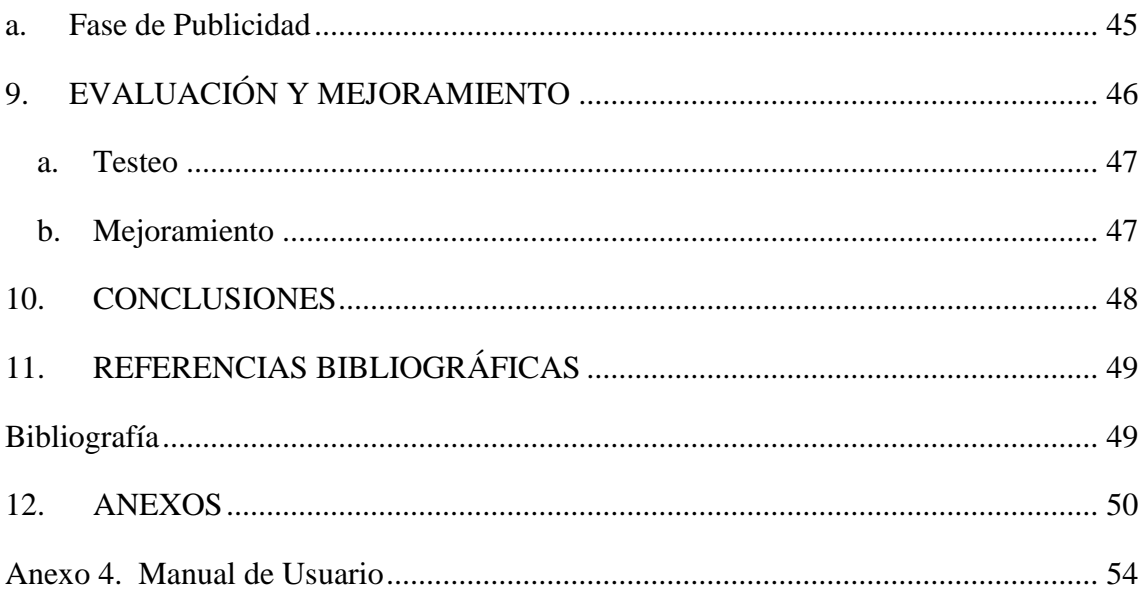

# <span id="page-10-0"></span>**VI. LISTA DE CUADROS Y GRÁFICOS**

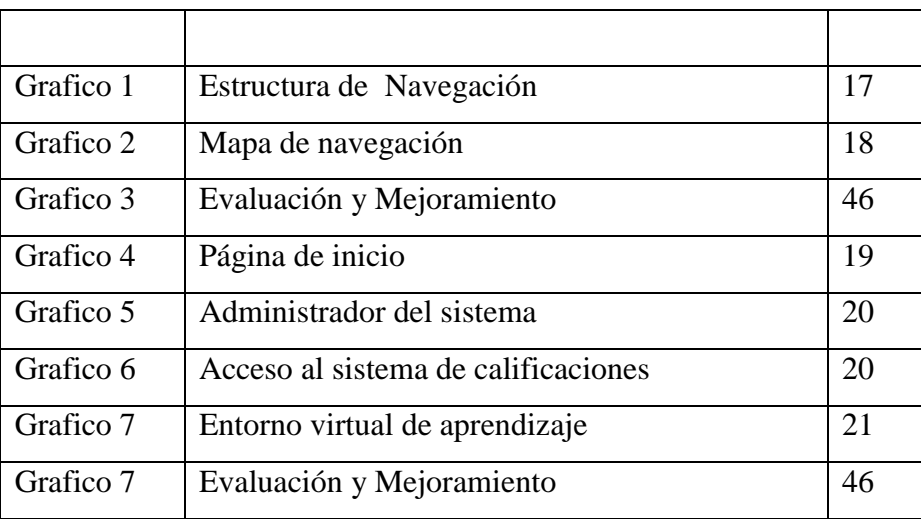

### **VII. LISTA DE ANEXOS**

<span id="page-11-0"></span>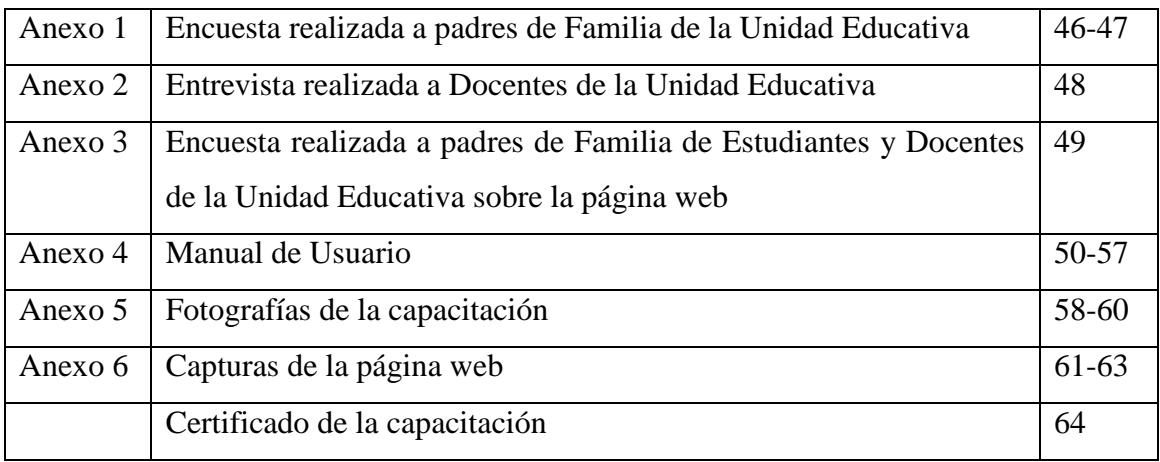

#### <span id="page-12-0"></span>**VIII. RESUMEN**

La presente propuesta tecnológica se basa en el diseño y uso de una página web informativa como medio de comunicación e información para la Unidad Educativa San Juan Bosco, el mismo que será utilizado por la comunidad educativa para difundir e informar de los servicios que ofrece la Institución. Además aprovechando las bondades de la Web diseñada, se ha incorporado un entorno virtual de aprendizaje (EVA), que servirá para apoyar el proceso educativo de los estudiantes del nivel de bachillerato y también se ha integrado un módulo de registro y consulta de calificaciones en línea, que facilitará a estudiantes y padres de familia conocer el rendimiento académico de manera fácil y desde cualquier lugar.

#### **ABSTRACT**

The present technological proposal is based on the design and use of an informative web page as a means of communication and information for the San Juan Bosco Educational Unit, the same that will be used by the educational community to disseminate and report on the services offered by the Institution. In addition, taking advantage of the benefits of the designed Web, a virtual learning environment (EVA) has been incorporated, which will support the educational process of students at the baccalaureate level and has also integrated an online registration and referral module , Which will make it easier for students and parents to learn academic performance from anywhere.

#### <span id="page-13-0"></span>**IX. INTRODUCCIÓN**

La presente propuesta tecnológica educativa está basada en el diseño de una página web informativa que permitirá fortalecer la comunicación de la institución, mediante este dispositivo web se buscara dar a conocer al público en general información relevante de la unidad tales como ofertas y servicios académicos, para esto se desarrolla una interfaz amistosa para el usuario basada en el principio de presencia, utilizando imágenes, logotipo y colores relacionados con la institución.

Esta Propuesta Tecnológica Educativa se ha desarrollo para la Unidad Educativa Intercultural San Juan Bosco, que se encuentra ubicada físicamente en la dirección Convención de 1884 S/N y Avenida Isidro Ayora perteneciente al cantón Guaranda de provincia Bolívar.

Además se incorporara un sistema académico de registro y consulta de calificaciones que permitirá a los padres de familia y/o Representantes conocer el rendimiento académico de sus representados las 24 horas del día, suprimiendo así barreras de tiempo-espacio y contribuyendo la mejora el desarrollo académico de la institución educativa.

Como adicional se propone el uso de un entorno virtual de aprendizaje (EVA), utilizando Moodle como plataforma que soporte al mismo, esta herramienta se constituye como soporte extra áulico (aunque también se lo puede utilizar en el proceso áulico), el cual brinda el desarrollo de material didáctico adicional que será dotado por los docentes con el fin de que el estudiante mejore sus destrezas investigativas; este material puede ser de tipo multimedia, texto, imágenes o videos que tengan relación con los temas de estudio en la asignatura.

Para esto se realizó capacitaciones sobre el manejo básico de la página web y del entorno virtual de aprendizaje tanto para estudiantes, docentes y padres de familia.

### <span id="page-14-0"></span>**1. TEMA**

Proyecto de implementación de la página web de la unidad educativa "San Juan Bosco".

#### <span id="page-15-0"></span>**2. ANTESEDENTES**

Tiempo atrás el internet ha venido constituyéndose en una herramienta primordial que facilita el acceso a la información desde cualquier parte del mundo y a cualquier hora, es por esta razón que varias instituciones de diferentes áreas y servicios utilizan páginas web para informar y comunicar sobre sus procesos a la comunidad respectiva, desde la década de los 80, países como Estados Unidos, Canadá, Japón, Francia, Alemania empezaron a utilizar sitios web como medios de difusión y publicidad. (Clomputech, 2013)

En el ámbito educativo, son varios los beneficios que se han obtenido del uso de internet y de aplicaciones que han mejorado notablemente el proceso enseñanza –aprendizaje, facilitando la interacción áulica y extra áulica de docentes y estudiantes entorno a actividades colaborativas (Area Moreira, 2005).

La información que se presentan sitios en internet, es muy rica en conocimiento e innovación, pero necesariamente debe estar guiada, ya que así como existe información muy buena también existe información que carece de validez académica y científica.

En el Ecuador desde inicios de la década de los 90, instituciones de educación superior apostaron al uso de páginas web, en un inicio básicas, que apoyaban procesos educativos. Con el auge del internet en la sociedad, estas páginas fueron desarrollándose de tal manera que día a día apoyan cada vez más el proceso educativo en los diferentes niveles existentes. (Figueroa, 2011)

En la Provincia Bolívar son varias las Instituciones Educativas que han explotado de una manera aceptable el acceso a internet, y han presentado a la comunidad desde páginas web informativas, hasta entornos virtuales de aprendizaje, todo con el único fin de mejorar el desempeño de estudiantes y de informar sobre ello a sus representantes.

#### <span id="page-16-0"></span>**3. JUSTIFICACION**

La propuesta tecnológica se justifica en lo siguiente:

- La Institución necesita un medio de difusión masiva que le permita informar a la Comunidad educativa todos los eventos que en ella se producen.
- Actualmente existen organismos de control que validan el accionar de Instituciones educativas basados en la LOEI, y que dentro de varios aspectos solicitan a las instituciones educativas fomentar el acceso a la tecnología para apoyar el aprendizaje de los estudiantes tanto dentro como fuera del aula, es por esta razón que varias Instituciones educativas del Entorno han emprendido la labor de implementar entornos virtuales de aprendizaje. (Asamble Nacional, 2011)
- La educación actual requiere que tanto estudiantes como docentes, estén en todo momento actualizados en las diferentes áreas del conocimiento, por lo que es necesario dotarles de entornos educativos que permitan la interacción docente – estudiante, faciliten el acceso a la información y que ayuden a guiar el aprendizaje.
- En relación a los padres de familia o representantes, es necesario facilitar el acceso eficaz a la información de sus representados, lo que les ayudará a tomar correctivos a tiempo para mejorar el rendimiento de los estudiantes, y saber sobre los eventos que la institución tiene planificados.

Es necesario que la Institución cuente con una página web, que permita llamar la atención para captar la mayor cantidad de estudiantes, además que eleve la imagen de la misma en la comunidad del entorno.

#### <span id="page-17-0"></span>**4. OBJETIVOS**

#### **Objetivo General:**

Proporcionar a la comunidad educativa de la unidad educativa San Juan Bosco, un medio de información e interacción docente – estudiante en línea, que ayude a fortalecer el proceso educativo.

#### **Objetivos específicos:**

- Implementar una página web informativa.
- Publicar en línea las actividades planificadas por la Institución.
- Informar el rendimiento académico del estudiante mediante el módulo de consulta de notas.
- Instruir a docentes y padres de familia o representantes sobre el uso de la página web implementada.
- Exponer a la comunidad educativa la posibilidad de utilizar el entorno virtual de aprendizaje mediante el uso de cursos virtuales.

#### <span id="page-18-0"></span>**5. ANÁLISIS**

Con base a los resultados de la encuesta y entrevista aplicada a representantes y a docentes respectivamente se concluye el siguiente análisis de necesidades

#### <span id="page-18-1"></span>**a. Análisis de requerimientos**

- Actualmente la unidad educativa San Juan Bosco, cuenta con acceso a internet ADSL que provee la compañía Cnt, pero no cuenta con un medio de difusión de actividades que permita dar a conocer a la comunidad educativa información sobre la Institución tales como misión, visión, ofertas académicas y actividades que se realizan en la misma; para lo cual se plantea desarrollar una página web.
- Existen muchos inconvenientes que impiden que los representantes puedan acercarse a la institución a conocer sobre el rendimiento académico de sus representados, por lo que se hace necesario implementar un sistema que permita el registro y consulta de calificaciones en línea, mediante el cual el padre de familia podría estar informado sobre la situación académica de sus representados.
- Actualmente la institución no cuenta con un medio en cual el docente pueda proveer de material didáctico al estudiante, por lo que se hace necesario implementar un entorno virtual de aprendizaje como aporte al proceso académico para el estudiante del nivel de Bachillerato, que permita mejorar la interacción docente-estudiante, optimizando así el desarrollo educativo.

#### <span id="page-19-0"></span>**b. Requisitos técnicos y tecnológicos**

Para el desarrollo e implementación de la página web con sus servicios se han requeridos con siguientes elementos de hardware y software:

#### **a) Hardware**

- Computador personal de 4GB en RAM, Disco Hd 500, CPU, 2.8GHz empleado para el desarrollo del sitio web.
- Alquiler del Hosting Servidor Remoto: Almacenamiento 100MB(….)
- Alquiler de dominio: sanjuanbosco.edu.ec
- Internet Ancho de banda 5 Megas

#### **b) Software para el diseño de la página web.**

- Html 5: Lenguaje de desarrollo web.
- Php 5: Lenguaje Programación.
- Gimp 3: Diseño de imágenes, banners, iconos.
- Maria DB y MySQL : Sistema Gestor de Base de Datos
- Moodle 3.1**:** Aplicación web de tipo Ambiente Educativo Virtual, un
- Mozilla Firefox: Navegador de internet

#### **c) Recursos Tecnológicos**

- Computador
- Hosting alquilado con 100mb de capacidad de almacenamiento
- Dominio: .edu.ec (Instituciones Educativas)
- Sistema de administración de aprendizajes (Moodle 3.1)
- Servicio de Internet
- Programas varios (lenguaje de programación, editor de imágenes…)

#### **d) Recursos Humanos**

- $\bullet$  Autoridad (1)
- Docentes de la Institución (10)
- Estudiantes de sexto año EGB (13)
- Padres de Familia/Representantes (13)
- Programadores/ Investigadores (2)
- Diseñadores gráficos (2)

#### <span id="page-20-0"></span>**6. DISEÑO**

#### <span id="page-20-1"></span>**a. Diseño de Contenido**

El sitio Web presentará los siguientes contenidos agrupados en menús, submenús y detalle de la información respectiva.

**Página de inicio:** Es la página principal que detalle información y gestión de los servicios educativos de la institución, la misma que se encuentra distribuida de la siguiente manera:

- a) **[Acerca de la Institución.](http://sanjuanbosco.edu.ec/menu2.html)** Es un menú donde se detallara aspectos importantes de la institución como:
	- **Institución:** Se destaca una breve reseña histórica de la creación de la Institución
	- **Misión y Visión:** Se recalca la filosofía y valores de la Institución.
	- **Oferta académica:** Se promociona las diferentes modalidades que ofrece la institución tales como; Educación General Básica, Bachillerato Unificado, Bachillerato en Informática.
	- **Autoridades:** Se detalla información de las autoridades de la institución.
	- **Contactos:** Se detalla información tales como la dirección física de la institución, teléfono y correo electrónico de la Unidad Educativa.
- **b) Sistema académico:** En este menú se encontrara el registro de calificaciones de los estudiantes el mismo que ha sido elaborado en HTML y php5 con el gestor de base de datos MySQL y consta con los siguientes campos:
- Usuario y contraseña para la validación de usuario o administrador.
- Para el registro de estudiantes se rellenara los siguientes campos:

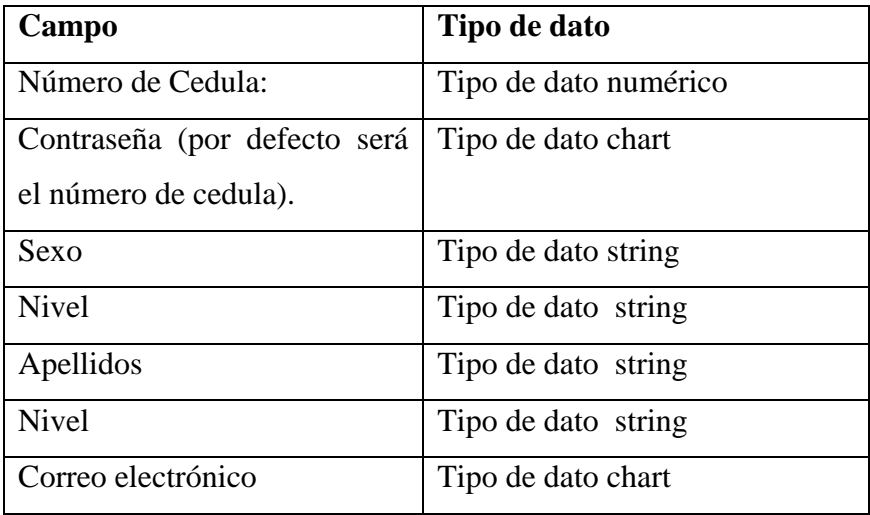

El registro de docentes se rellenara los siguientes campos:

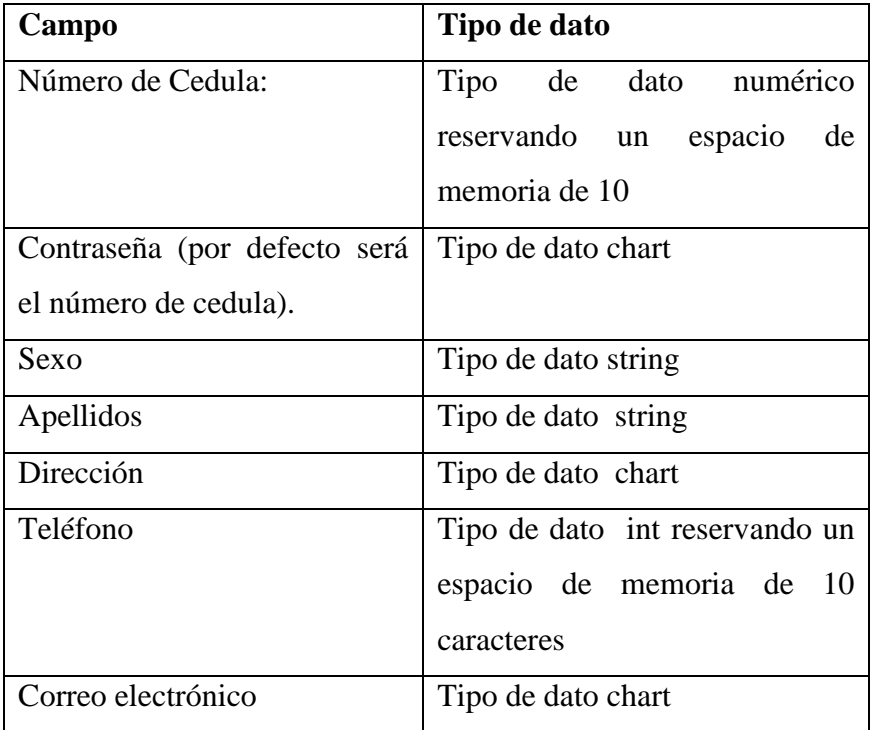

Para el registro de calificaciones se rellenara los siguientes campos:

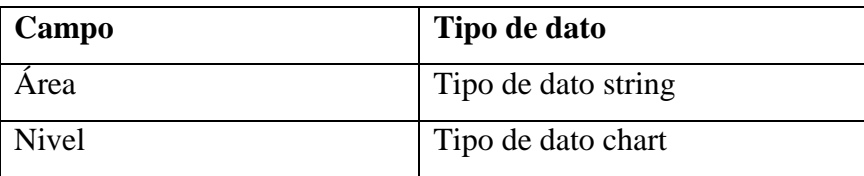

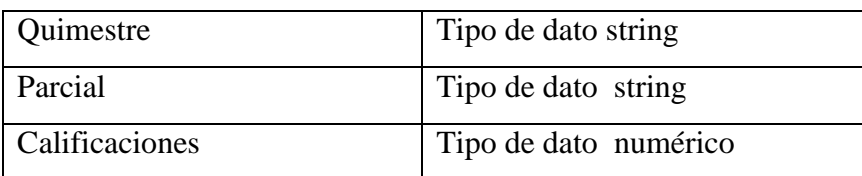

- **c) Entorno Virtual de Aprendizaje:** Eva implementado en Moodle 3.1, en el cual se utilizara recursos y actividades para generar el desarrollo de una asignatura para los Estudiantes del nivel de bachillerato
- **d) Transparencia:** Se detalla el calendario académico de la institución y el Plan Educativo Institucional (PEI).

#### **Adicionalmente se detalla servicios como:**

- Noticia de actividades importantes para la comunidad educativa referentes a la Institución
- Enlaces a las diferentes redes sociales de la institución(Facebook, Twitter, Instagram)
- Enlace a la página del ministerio de educación

#### <span id="page-22-0"></span>**b. Estructura de Navegación (**[www.sanjuanbosco.edu.ec](http://www.sanjuanbosco.edu.ec/)**).**

Todas las páginas del sitio web tienen un área de navegación en la parte superior basado en menú principal con enlaces que permitan moverse dentro del "site", la estructura de navegación adoptada es una estructura jerárquica la misma que tiene una estructura de árbol donde existe una página índice o principal desde donde se accede al resto de páginas, desde estas subpáginas se puede acceder a otras y así sucesivamente creando distintos niveles o jerarquías.

Es ideal para este sitio web porque permite moverse de una forma fácil y directa por los distintos niveles y páginas de cada nivel.

En la primera vista de la página web estará la sección de menú con botones en el cual al dar un click, mandara a las diferentes áreas tales como son:

- Acerca de la Institución
- Sistema Académico
- Entorno Virtual de Aprendizaje
- **•** Transparencia

Al seleccionar cualquiera de los menús mandara a sus respectivos sitio donde se podrán ver las diferentes informaciones requeridas por el usuario, tales como calificaciones de los estudiantes, formularios de registros de información (Administrador), los cursos implementados en el EVA, la visión, misión y ofertas académicas de la institución, dirección y el teléfono, así como las actividades que se realizaran a futuro en la institución esto mediante la sección noticias.

Así el miembro de la comunidad educativa tendrá una idea más clara y fácil de conocer las actividades tanto de la institución como de su representado.

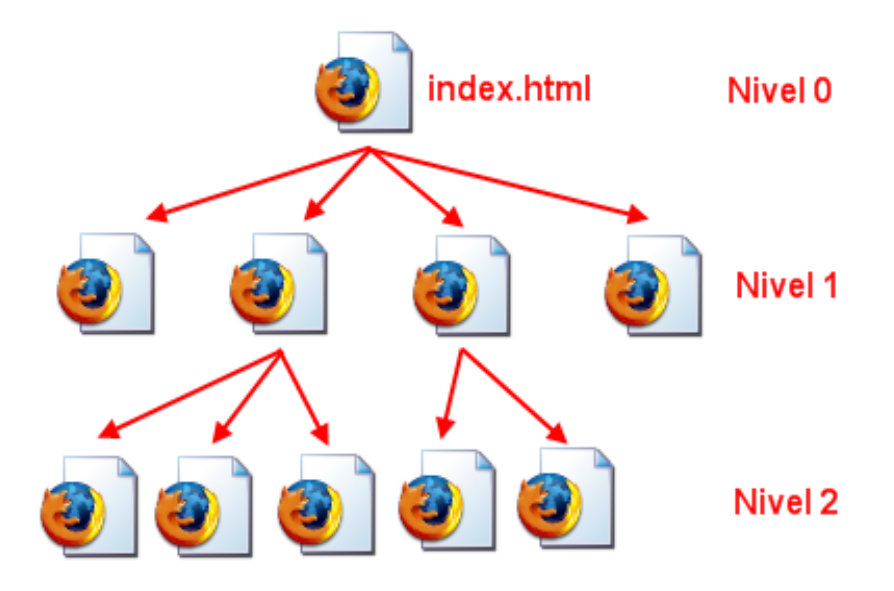

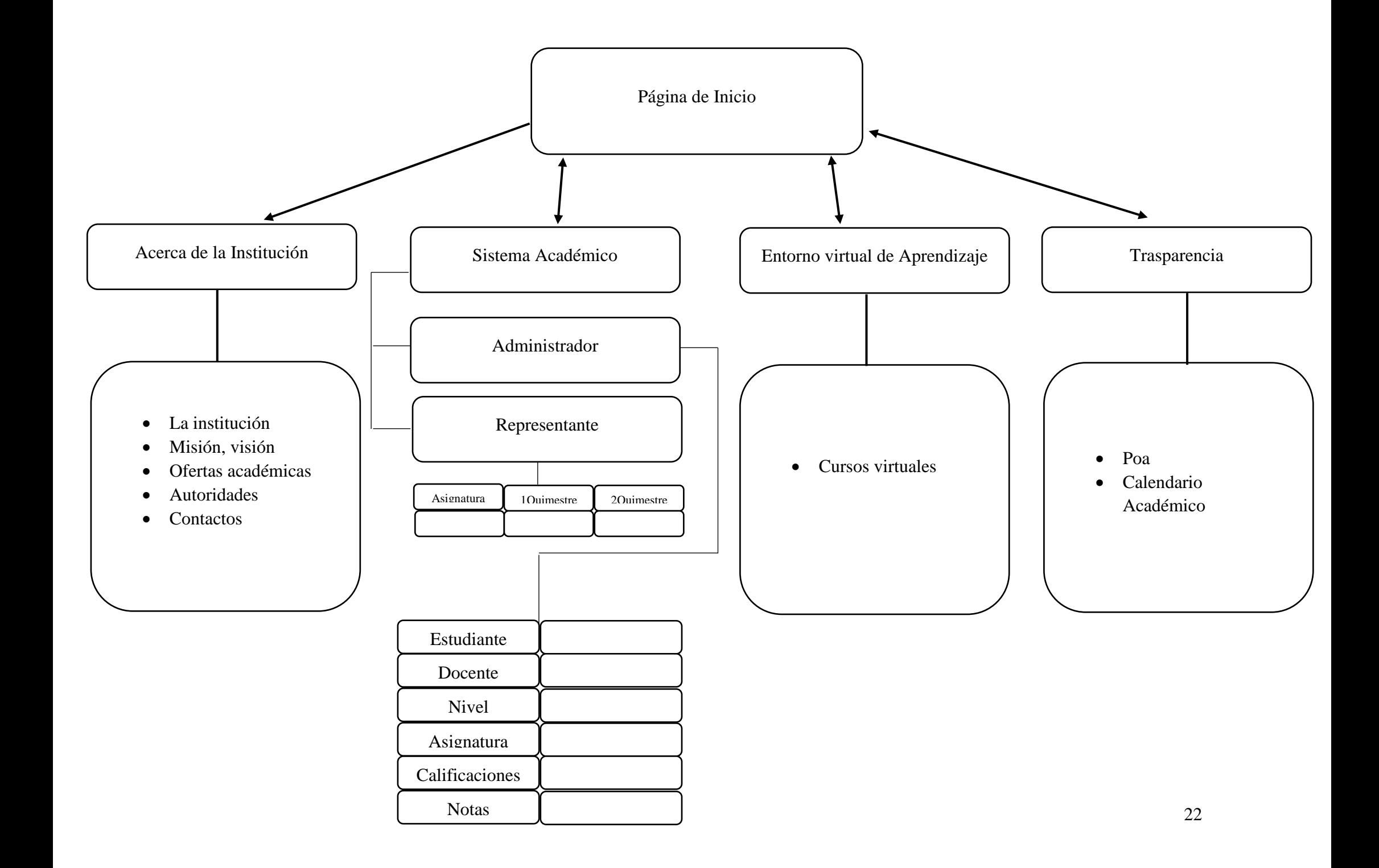

El diseño del sitio web estuvo supervisado por la autoridad de la institución, quien en base a aportes, criterios y sugerencias permitió establecer el criterio de presencia, utilizando colores, imágenes y logotipo para de esta manera diseñar interfaces amistosas para usuario, que le permitirán navegar de una manera sencilla por las opciones que presenta. Se desarrollaron banners tanto para el entorno virtual de aprendizaje como para la aplicación de registro y consulta de calificaciones, en lo posible haciendo coincidir el entorno y la aplicación. A continuación se detallan las siguientes interfaces principales:

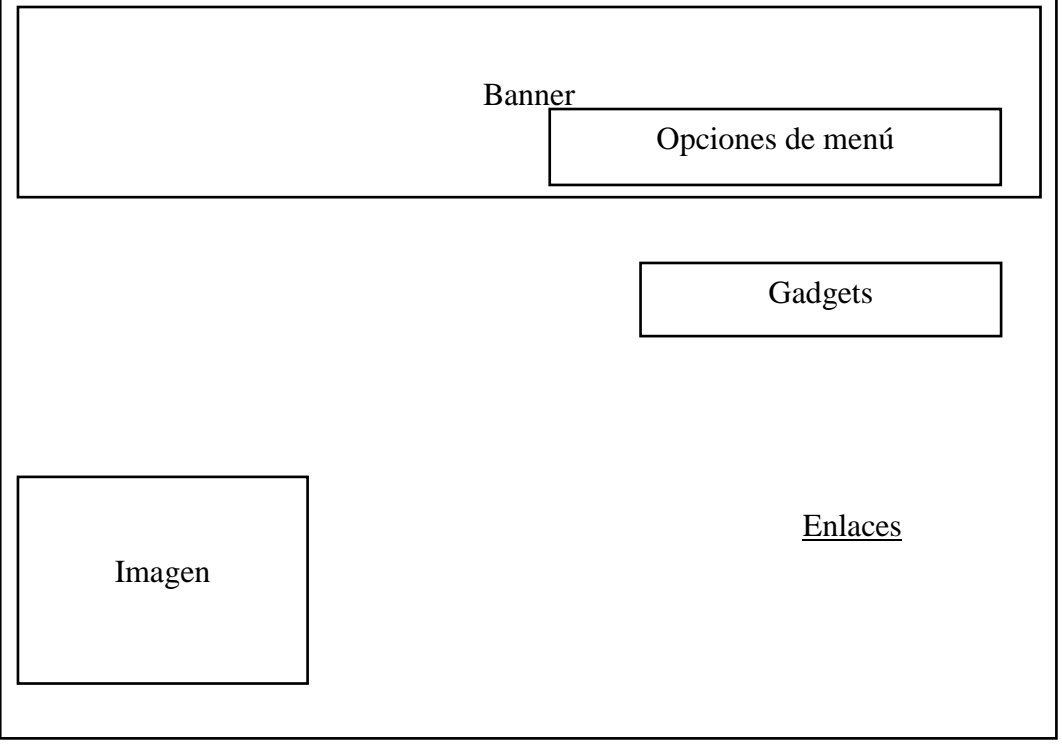

#### **Página de inicio**

Imagen 1. Portada principal del Sitio Web Autor: Jorge Hinojosa, Diego Bastidas.

#### **Entorno virtual de aprendizaje**

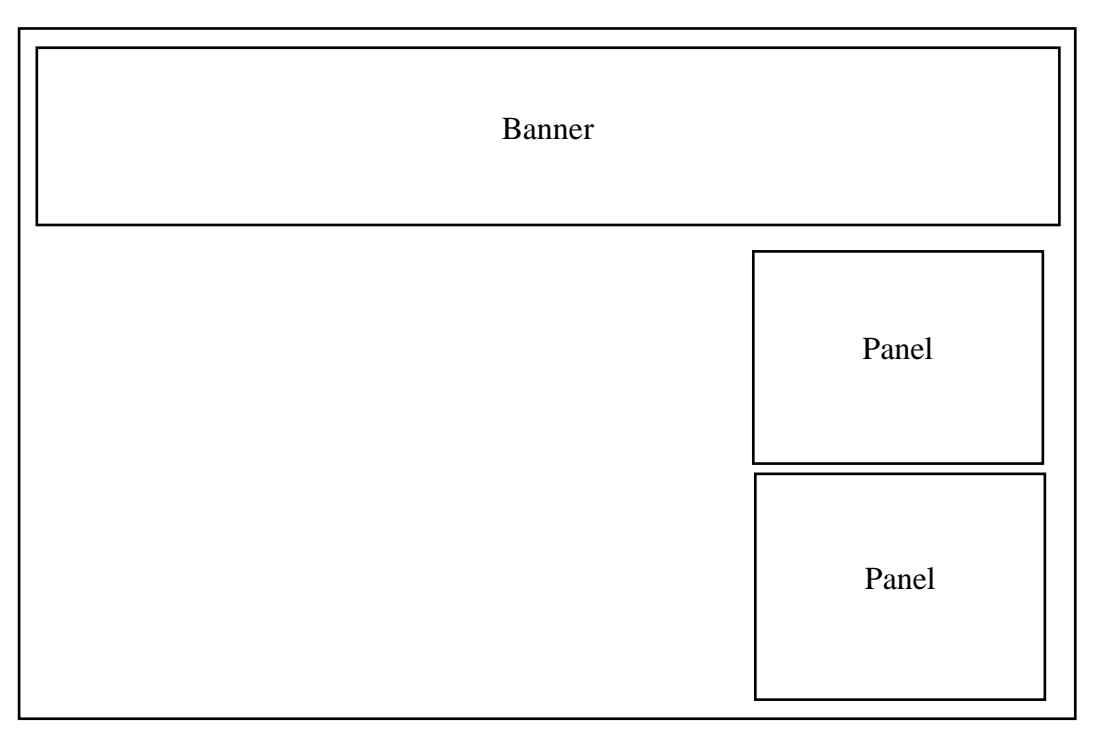

Imagen 2. Pantalla principal del Entorno Virtual de Aprendizaje Autor: Jorge Hinojosa, Diego Bastidas.

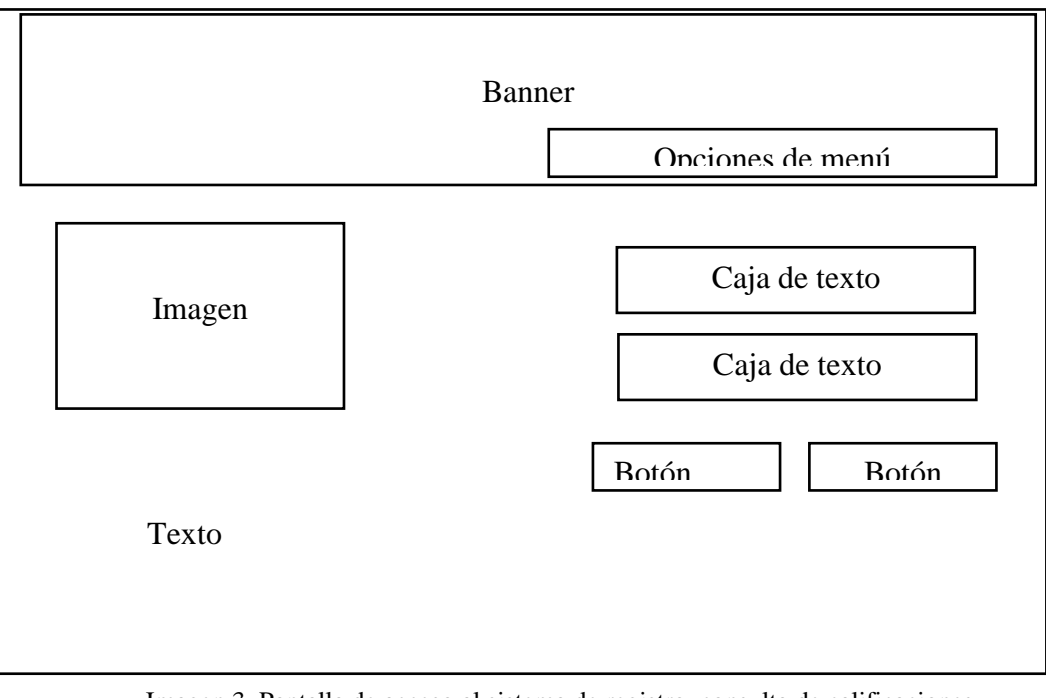

#### **Acceso al sistema de calificaciones**

Imagen 3. Pantalla de acceso al sistema de registro, consulta de calificaciones Autor: Jorge Hinojosa, Diego Bastidas.

#### **Administrador del sistema**

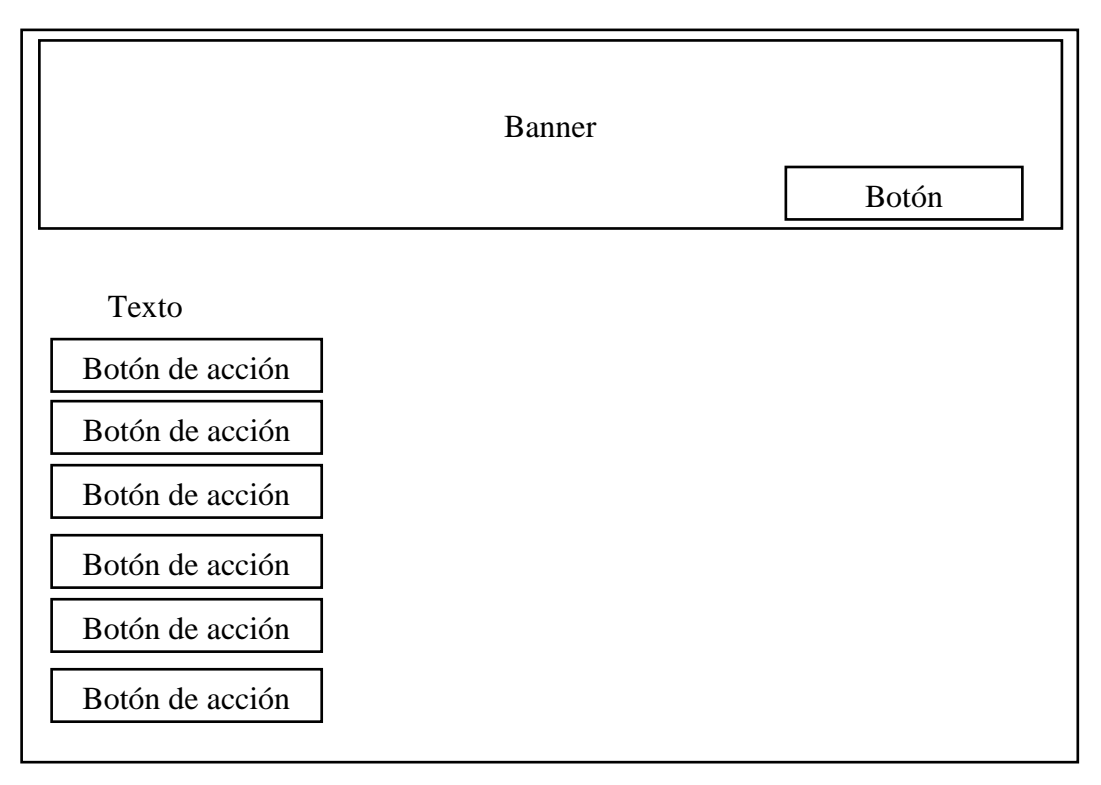

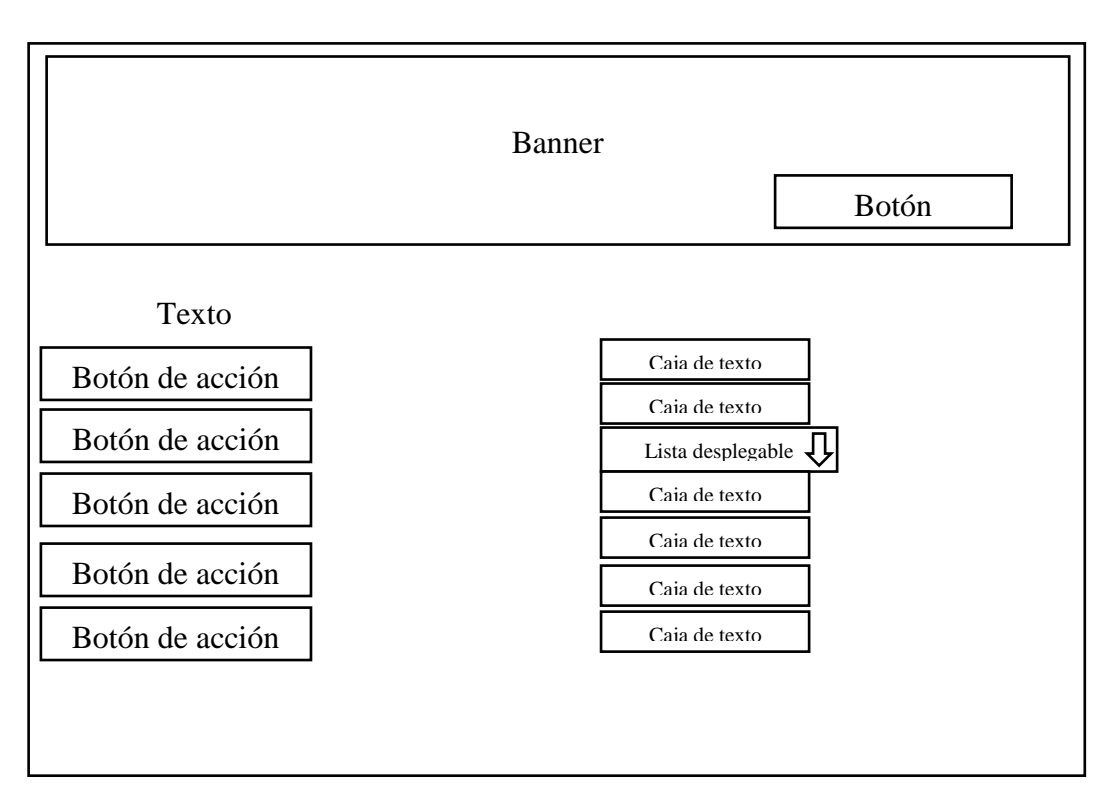

Imagen 5. Pantalla de opción del menú Autor: Jorge Hinojosa, Diego Bastidas.

#### **a) La estructura de archivos y carpetas**

Antes de iniciar el diseño de un sitio web es necesario preparar su estructura de carpetas y archivos, cuando el número de ficheros es considerable resulta muy útil ubicarlos en carpetas para facilitar su localización y edición, Existen múltiples posibilidades de organizar el sistema de ficheros.

Con carácter general se proponen un modelo basado en la organización por tipos de archivos las páginas HTML se guardarán en el directorio o carpeta principal mientras que los elementos que utilizan (botones, textos, imágenes, etc.) se situarán en las subcarpetas correspondientes.

Esta organización está especialmente pensada para un sistema de páginas HTML que comparten recursos: imágenes, hoja de estilo, JavaScript, etc.

Las principales carpetas que utiliza son:

- Css: hojas de estilo css.
- Imágenes: Archivos jpg, png.
- Pdf: documentos pdf.
- scripts: archivos js con código JavaScript reutilizable.

#### <span id="page-29-1"></span><span id="page-29-0"></span>**7. PRODUCCIÓN Y/O DESARROLLO DEL PROYECTO**

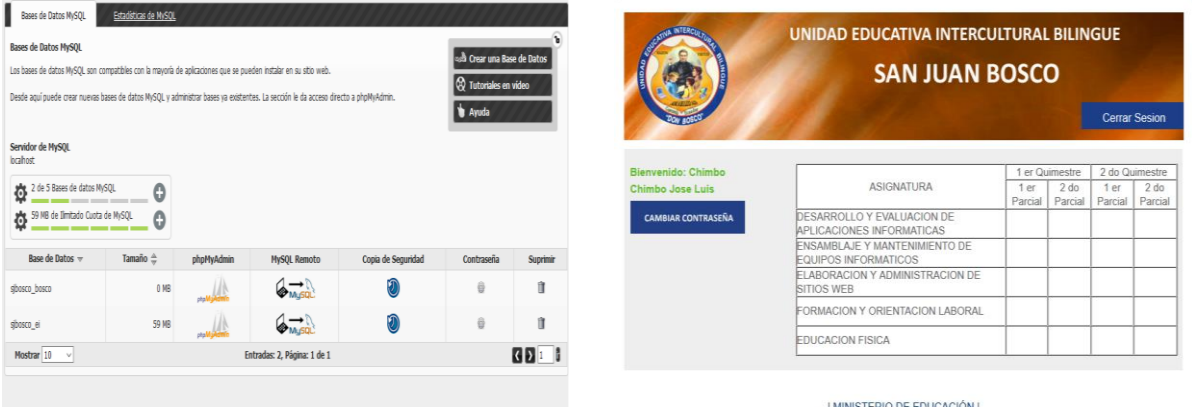

#### **a. Codificación conexión a la base de datos**

#### <?php

\$hostname = "localhost"; //el nombre del servidor

\$database = "sjbosco\_bosco"; //base de datos a utilizar

\$username = "sjbosco\_bosco"; //usuario de base MYSQL

\$password = "mysql";//contrasena de usuario en la base de datos

\$conn = mysql\_connect(\$hostname, \$username, \$password) or

trigger\_error(mysql\_error(),E\_USER\_ERROR); // conexion

//mysql\_set\_charset('utf8');

mysql\_select\_db(\$database, \$conn) or die("error no exite la base"); //conectar a la base de datos

mysql\_query("SET NAMES 'utf8'");

?>

#### <span id="page-29-2"></span>**b. Codificación página inicial**

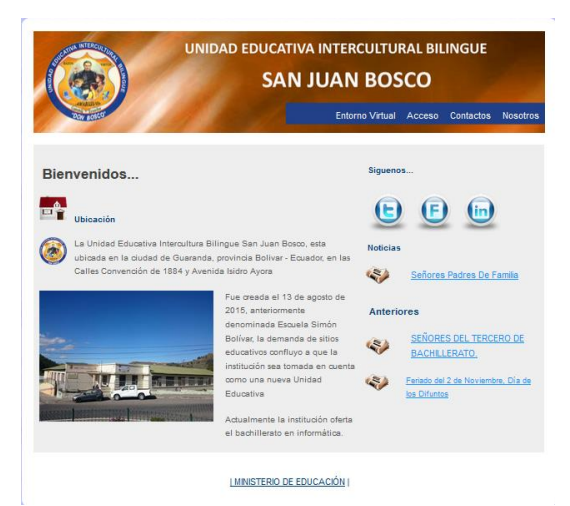

#### **//Apertura de la conexión//**

 $\langle$ ?php require\_once("conexion.php");

*//Mostrar noticias//* \$sql="select \* from noticia order by no\_fecha desc"; \$rs= mysql\_query(\$sql);?>

#### *//Función para abrir en ventana secundaria//*

```
<script language=javascript>
function Ventp (URL){ 
window.open(URL,"San Juan Bosco", "width=650, height=550,
top=20,left=40,scrollbars=YES,titlebar=NO,menubar=NO,toolbar=NO,directori
es=NO,location=NO,status=NO,resizable=NO") 
}
</script>
```
*//Inicio del Documento//*

```
<!DOCTYPE html PUBLIC "-//W3C//DTD XHTML 1.1//EN" 
"http://www.w3.org/TR/xhtml11/DTD/xhtml11.dtd">
<html xmlns="http://www.w3.org/1999/xhtml" xml:lang="en">
<head>
  <title>Unidad Educativa "San Juan Bosco"</title>
 \leqmeta name="description" content="free website template" \geq <meta name="keywords" content="enter your keywords here" />
  <meta http-equiv="content-type" content="text/html; charset=iso-8859-1" />
```
*//Bibliotecas Referencias //* 

```
<link rel="stylesheet" type="text/css" href="css/style.css" />
<script type="text/javascript" 
src="http://ajax.googleapis.com/ajax/libs/jquery/1.4/jquery.min.js"></script>
<script type="text/javascript" src="jquery-1.4.3.min.js"> </script>
<script type="text/javascript" src="fancybox/jquery.mousewheel-
3.0.4.pack.js">\!\!</script> <script type="text/javascript" src="fancybox/jquery.fancybox-
1.3.4.pack.js"></script>
<link rel="stylesheet" type="text/css" href="fancybox/jquery.fancybox-
1.3.4 css" media="screen" \geq
```
#### *//Función para botones de la barra de menú//*

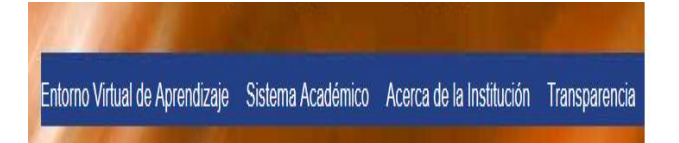

```
<script type="text/javascript">
   $(document).ready(function() {
    $("a#example1").fancybox();
    $("a#example2").fancybox({
      'overlayShow' : false,
      'transitionIn' : 'elastic',
      'transitionOut' : 'elastic' });
    $("a#example3").fancybox({
      'transitionIn' : 'none',
     'transitionOut' : 'none' });
    $("a#example4").fancybox({
      'opacity' : true,
      'overlayShow' : false,
      'transitionIn' : 'elastic',
     'transitionOut' : 'none' });
    $("a#example5").fancybox();
    $("a#example6").fancybox({
      'titlePosition' : 'outside',
      'overlayColor' : '#000',
     'overlayOpacity' : 0.9 });
  </script>
</head>
<body>
```
#### *// Menú de opciones - accesos//*

```
 <div id="container_header"></div> 
  \langlediv id="main">
    <div id="header">
      <div id="banner">

       \langleul id="nav">
          <li class="selected"><a href="virtual/index.php" 
target="_blank">Entorno Virtual</a></li>
          <li><a href="administrar.php">Acceso</a></li>
          <li><a href="contactos.html">Contactos</a></li>
          <li><a href="nosotros.html">Nosotros</a></li>
       \langle \text{ul} \rangle\langlediv\rangle\langlediv>
```
#### *//Contenido- izquierda//*

```
\langlediv id="site_content">
  <div id="content">
   <div class="content_item">
```
<div style="width:550px; float:left;">

```
 <h1>Bienvenidos...</h1>
```
 <div style="width:60px; float:left;"><img src="images/icons/home.png" alt="home"/> $\lt$ /div> $\lt$ p> $\lt$ /p>

<h3>Ubicaci&oacute;n</h3>

 <div style="width:60px; float:left;"><img src="images/icons/ico.png" alt="news"/></div>

 <p> La Unidad Educativa Intercultura Bilingue San Juan Bosco, esta ubicada en la ciudad de Guaranda, provincia Bolivar - Ecuador, en las Calles Convenció n de 1884 y Avenida Isidro Ayora  $\langle p \rangle$ 

 $\langle$  <div style="width:300px; float:left; padding: 0px 20px 20px 0px;" $\rangle$ <a id="example1" href="images/image.jpg"><img alt="image"  $src="images/image small.jpg"$  /> $\ltimes$ /a $\ltimes$ /div>

<p>Fue creada el 13 de agosto de 2015, anteriormente denominada Escuela Simón Bolívar, la demanda de sitios educativos confluyo a que la institución sea tomada en cuenta como una nueva Unidad Educativa</p>

<p>Actualmente la instituci&oacute;n oferta el bachillerato en informática.</p>

 $\langle$ div $>$ 

#### *//Contenido – Derecha//*

 <div style="width:200px; float:right; margin-left:10px;"> <div class="sidebar"> <h3>Siguenos...</h3> <a href="https://twitter.com/?lang=es" target="\_blank"><img src="images/icons/twitter.png" alt="twitter" /></a><a href="https://esla.facebook.com/" target="\_blank"><img src="images/icons/facebook.png" alt="facebook" /></a><a href="https://www.instagram.com/?hl=es" target="\_blank"><img src="images/icons/linkedin.png" alt="linkedin"/></a>

<h3>Noticias</h3>

<table>

#### *// Programación para extraer de la base de datos las últimas tres noticias subidas//*

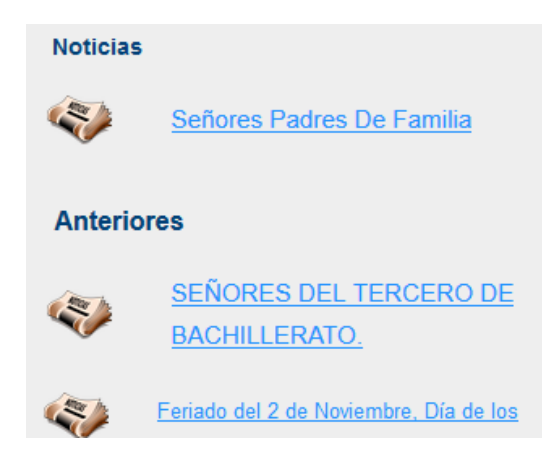

```
\langle?php
$contar=0;
while(\deltadato = mysql_fetch_array(\deltars)){
  if ($contar < 4)
   { 
  $add="include/imagenes/";
  $add = $add .$dato["no_archivo"];
    if ($contar==0)
               { ?<tr><td><div style="width:50px; float:left; padding: 0px 20px 20px 
              0px;"><a id="example4" href="<?php echo $add; ?>"><img 
              alt="imagen" src="<?php echo $add; ?>" width="40" 
              height="30"/></a></div><td><p><a
              href="javascript:Ventp('include/noticia.php?x=<?php echo 
              $dato['no_id'];?>')"</a><?php echo 
              \delta \cdot \deltadato["no_resumen"];?></p></td></tr>
              \langletr>td colspan="2"> \langleh3>Anteriores\langleh3>\langletd\rangle\langletr> \langle?php
                                       }
                                       else
                                       {
                                                ?>
                                     <tr><td><div style="width:50px; float:left; 
padding: 0px 20px 20px 0px;"><a id="example4" href="<?php echo $add; 
?>"><img alt="imagen" src="<?php echo $add; ?>" width="40" 
height="30"/></a></div><td><p><a
href="javascript:Ventp('include/noticia.php?x=<?php echo 
\delta \cdot \frac{1}{2} \displaced \end{pmatrix}$ \left(\pmatrix 2)^{\pmatrix}\sqrt{\pmatrix}$ \left(\pmatrix 2)^{\pmatrix}$ \left(\pmatrix 2)^{\pmatrix}$ \left(\pmatrix 2)^{\pmatrix}$ \left(\pmatrix 2)^{\pmatrix}$ \left(\pmatrix 2
                                     </table>
                                     \langle?php
                                      }
                                      } 
                                                $contar=$contar+1;
                            }
                                     ?>
                         \langlediv>\langlediv>\langlediv>\langlediv\rangle\langlediv>//Píe de página//I MINISTERIO DE EDUCACIÓN
```

```
 <div id="footer">
     <div> | <a href="http://www.educacion.gob.ec">MINISTERIO DE 
EDUCACIÓN</a> | </div>
  \langlediv>\langlediv> <div id="container_footer"></div> 
  \langle p \text{ style="color: red;">style="float: left; padding: 0;"&gt;&amp;nbsp;</p><div style="margin: 1em 0 3em 0; text-align: center;"><!--%@##--><div 
style="text-align: center; font-size: 0.75em;"></a>.</div><!--##@%--></div>
</body>
</html>
```
#### <span id="page-34-0"></span>**c. Codificación del sistema academico**

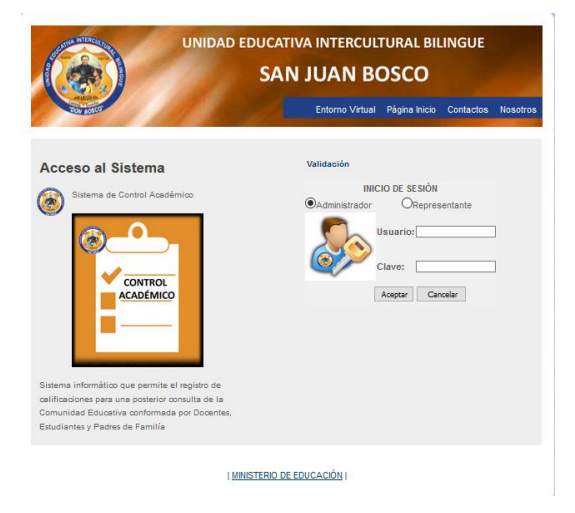

#### *//Inicio de sesión//*

*Validación de datos de datos usuario y contraseña*

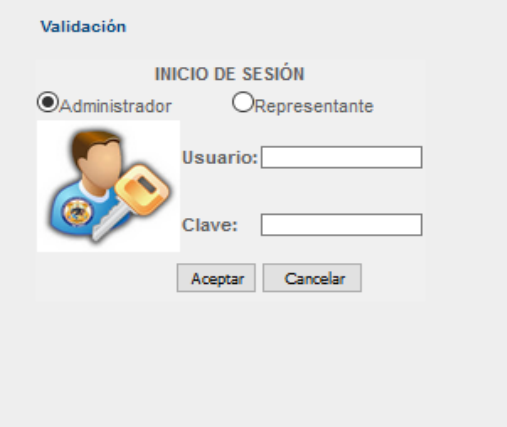

 $\langle$ ?php session\_start();

```
require_once("conexion.php");
if(!$_POST)
{
2<!DOCTYPE html PUBLIC "-//W3C//DTD XHTML 1.1//EN" 
"http://www.w3.org/TR/xhtml11/DTD/xhtml11.dtd">
<html xmlns="http://www.w3.org/1999/xhtml" xml:lang="en">
<head>
  <title>Unidad Educativa "San Juan Bosco"</title>
 \leqmeta name="description" content="free website template" \geq <meta name="keywords" content="enter your keywords here" />
  <meta http-equiv="content-type" content="text/html; charset=iso-
</head>
<body>
  <div id="container_header"></div> 
      \langlediv id="main"\rangle <div id="header">
      <div id="banner">

        <ul id="nav">
         <li class="selected"><a href="virtual/index.php" target="_blank">Entorno 
Virtual</a></li>
        \langleli>a href="index.php">P\tilde{A}gina Inicio\langlea>\langleli> <li><a href="contactos.html">Contactos</a></li>
         <li><a href="nosotros.html">Nosotros</a></li>
       \langle \text{m} \rangle\langlediv>\langlediv\rangle <div id="site_content">
    <div id="content">
      <div class="content_item"> 
                 <div style="width:400px; float:left;">
                 <h1>Acceso al Sistema</h1>
        <div style="width:60px; float:left;"><img src="images/icons/ico.png" 
alt="news"/></div>
       \langle p \rangle Sistema de Control Acad&eacute:mico\langle p \rangle\langlediv style="width:280px; float:left; padding: 0px 20px 20px 0px;"\rangle img
alt="image" src="images/sistema.jpg" /></a></div>
                         \langle p \rangleSistema informá tico que permite el registro de
calificaciones para una posterior consulta de la Comunidad Educativa conformada 
por Docentes, Estudiantes y Padres de Famil\&iacute;a</p>
      \langlediv> <div style="width:400px; float:right; margin-left:10px;">
                   <div class="sidebar1">
        \langle h3>Validaci&oacute:n\langle h3><form id="form1" name="form1" method="post" action="administrar.php">
```
#### *//ingreso de datos para autentificación de usuario//*

```
<table width="300" border="0" align="center" bgcolor="#F0F0F0">
 <tr>\ltth colspan="3" scope="col">INICIO DE SESI&O acute; N\lt/th>
 \langle tr \rangle \langle tr \rangle \langle tr \rangle<tr><td>
\langleinput name="user2" type="radio" value="admin" />Administrador \langle/td>
<td colspan="2" align="center"> 
<input name="user2" type="radio" value="padre" checked="checked" 
/>Representante
\langle t \, \mathrm{d}\rangle \langle t \, \mathrm{d}\rangle<tr> <td width="74" rowspan="2"><img src="images/login.jpg" width="121" 
height="118" /></td>
  \lttd width="84" height="62">\ltb>Usuario:\ltb>\lt/td>
   <td width="220"><label>
    \leinput name="usuario" type="text" id="usuario" size="20" maxlength="20" />
   </label></td>
 \langle tr \rangle<tr><td height="45"><b>Clave:</b></td>
   <td><input name="clave" type="password" id="clave" size="20" 
maxlength="10" title="Ingrese su clave de seguridad" /></td>
 \langle tr \rangle<tr> <td height="41" colspan="2" align="right"><label>
    \leinput type="submit" name="boton2" value=" Aceptar " onclick="" \ge </label></td>
   <td><label>
     <input type="button" name="Submit3" value=" Cancelar " 
onclick="window.location='index.html';" />
   </label></td>
 \langle/tr></table>
</form>
\langlediv>\langlediv>\langlediv>\langlediv>\langlediv>
</body>
```
</html>

#### *//Validación de datos ingresados – base de datos//*

 $\langle$ ?php

```
}
else
{
     @$usuario=$_POST["usuario"];
     $clave=$_POST["clave"];
     $tipo=$_POST["user2"];
     \text{Sclave} = (\text{Sclave});
     if ($tipo=='padre')
     {
              $consulta="select * from alumnos where al_cedula='$usuario' And 
al_pass='$clave'";
              //echo $consulta;
              $res=mysql_query($consulta,$conn);
              $n=mysql_num_rows($res);
              //echo $consulta."numero de Registros".$n;
              if(\text{$n>0}){
                        $datatmp = mysql_fetch_assoc($res);
                        $_SESSION["usuario"]=$datatmp["al_apellido"];
                        $_SESSION["id"]=$datatmp["al_id"];
                        $_SESSION["nivel"]=$datatmp["al_semestre"];
                        echo "<script type='text/javascript'>
     window.location='include/consulta_notas.php';
     </script>";
              }
              else
               {
              echo "<script type='text/javascript'>
              alert('Datos Incorrectos');
              window.location='administrar.php';
              </script>";
              }
     }
     else
     {
              $consulta="select * from usuarios where nom_user='$usuario' And 
pas_user='$clave'";
              //echo $consulta;
              $res=mysql_query($consulta,$conn);
              $n=mysql_num_rows($res);
              //echo $consulta."numero de Registros".$n;
              if(\text{$n>0}){
                        $datatmp = mysql_fetch_assoc($res);
                        $_SESSION["usuario"]=$datatmp["nom_user"];
                        $_SESSION["id"]=$datatmp["id_user"];
                        $_SESSION["clave"]=$datatmp["pas_user"];
```

```
echo "<script type='text/javascript'>
     window.location='include/administrar2.php';
     </script>";
               }
               else
               {
               echo "<script type='text/javascript'>
               alert('Datos Incorrectos');
               window.location='administrar.php';
               </script>";
               }
     }
?>
```
#### **d. Codificación de la Administración del sistema**

}

{

<span id="page-38-0"></span>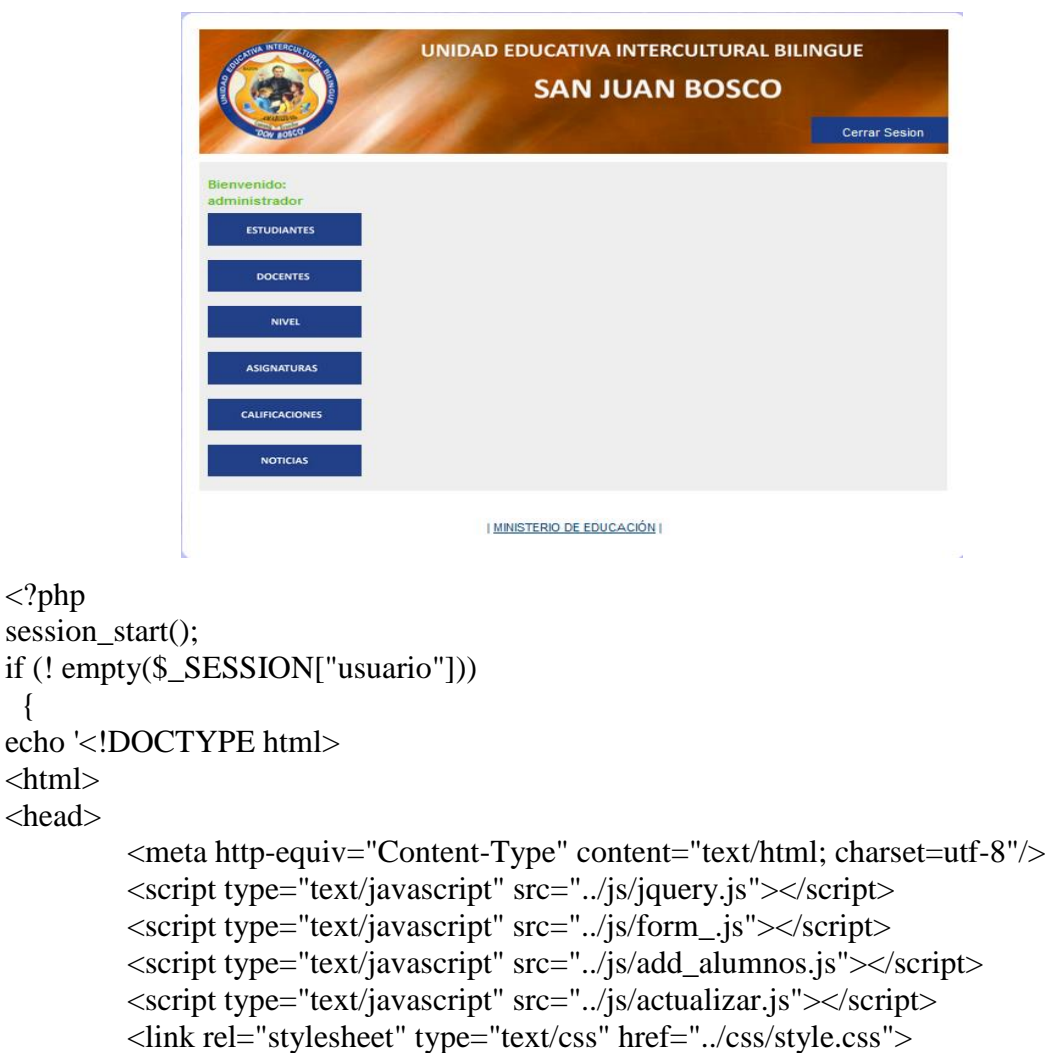

```
<link rel="stylesheet" type="text/css" href="../css/login.css">
```

```
<link rel="stylesheet" type="text/css" href="../css/calificaciones.css">
           <title>Control de Calificaciones</title>
</head>
<body>
          <div id="cabezera"></div>
          \langlediv id ="principal">
                      <header></header>
                      <nav>\alpha id="ad" href="admin.php">Administracion\alpha\langle a \rangle id="home" href="../index.php">Home\langle a \rangle\langle a \rangle id="ad" href="logout.php">Salir\langle a \rangle\langle a \rangle id="ad" href="add_calificaciones.php">Calificaciones\langle a \rangle\langlenav><section id="inicio">
```
#### *//Formulario de Registro de Estudiante//*

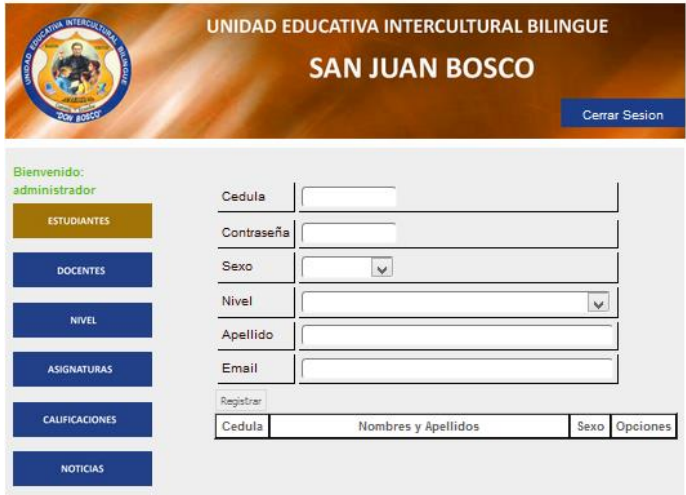

| MINISTERIO DE EDUCACIÓN |

<form action="add\_alumno.php" method="post">

<table>

<tr><td><label>Alumno</label></td><td><input id= "alum\_" class="agregar" type="text" name="alumno"/>  $\frac{\text{cm}}{\text{cm}}$  />  $\frac{\text{cm}}{\text{cm}}$ 

<tr><td><label>Contraseña</label></td><td><input id= "cont\_" class="agregar" type="text" name="contrasena"/><br/>>br/>></td></tr>

<tr><td><label>Apellido</label></td><td><input id= "apel\_" class="agregar" type="text" name="apellido"/><br/>>br/>></td></tr>

<tr><td><label>Sexo</label></td><td><input id= "sexo\_" class="agregar" type="text" name="sexo"/><br/> />  $\frac{dx}{dt}$ 

<tr><td><label>Semestre</label></td><td><input id= "seme\_" class="agregar" type=text" name="semestre"/><br/>>br/>></td></tr>

<tr><td><label>Matricula</label></td><td><input id= "matr\_" class="agregar" type="text" name="matricula"/><br/>br/>></td></tr>

```
<tr><td><label>Carrera</label></td><td><input id="carr_" class="agregar" 
type="text" name="carrera"/><br/>>br/>></td></tr>
<tr><td><label>Email</label></td><td><input id= "emai_" class="agregar" 
type="email" name="email"/><br/>>br/>></td></tr></table>
<input id="enviar_alumnos" type="submit" value=" Submit "/><br />
</form> </section><footer></footer></div>
</body>
</html>';
}else{
         echo "<h1>No tienes permiso de ver esta pagina</h1>";
}
```

```
?>
```
#### *//Codificación de Ingreso de Estudiante//*

```
<?php
require_once("../conexion.php");
$alumno = $POST['alumno'];
spass = $ POST['contrasena'];
\text{Sapellido} = \text{S_POST}['apellido'];
$sexo = $POST['sexo'];
$semestre = $_POST['semestre'];
$email = $_POST['email'];
$contar=0;
$sql1 ="SELECT * FROM alumnos WHERE al_cedula='$alumno'";
$contar=mysql_query($sql1);
if (mysql_num_rows($contar)>0) {
              echo "<script type='text/javascript'>
           alert('El Estudiante ya se encuentra registrado');
               window.location='administrar3.php';
               </script>";
}
else {
       $sql="INSERT INTO alumnos 
(al_id,al_cedula,al_pass,al_apellido,al_sexo,al_semestre,al_email) VALUES 
(NULL,'$alumno','$pass','$apellido','$sexo','$semestre','$email') ";
       //echo $sql;
       mysql_query($sql);
       echo "<script type='text/javascript'>
           alert('Los datos se registraron correctamente');
               window.location='administrar3.php';
               </script>";
```
 $?$ 

#### *//Codificación de Ingreso de Docente//*

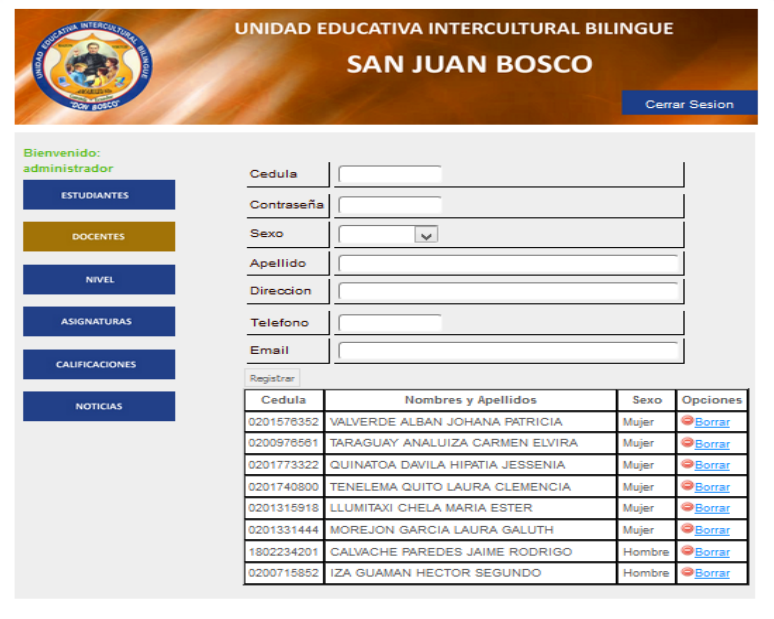

| MINISTERIO DE EDUCACIÓN |

#### $\langle$ ?php

```
require_once("../conexion.php");
$alumno = $_POST['alumno'];
$pass = $POST['contrast";
\text{Sapellido} = \text{S_POST}['apellido'];
$apellido=strtoupper($apellido);
$sexo = $ POST['sexo'];
\text{S} \cdot \text{direc} = \text{S} \cdot \text{POST}['direccion'];
$telefono = $ POST['telefono'];
$email = $_POST['email'];
$contar=0;
$sql1 ="SELECT * FROM docentes WHERE do_cedula='$alumno'";
$contar=mysql_query($sql1);
       if (mysql_num_rows($contar)>0) {
         echo "<script type='text/javascript'>
             alert('El Docente ya se encuentra registrado');
                   window.location='administrar5.php';
                   </script>";
       }
       else {
       $sql="INSERT INTO docentes 
       (do_id,do_apellido,do_direccion,do_telefono,do_sexo,do_email,do_cedula,do_p
       ass) VALUES 
       (NULL,'$apellido','$direccion','$telefono','$sexo','$email','$alumno','$pass') ";
         //echo $sql;
         mysql_query($sql);
         echo "<script type='text/javascript'>
```

```
 alert('Los datos se registraron correctamente');
           window.location='administrar5.php';
           </script>";
?
```
#### *//Registro de Noticias//*

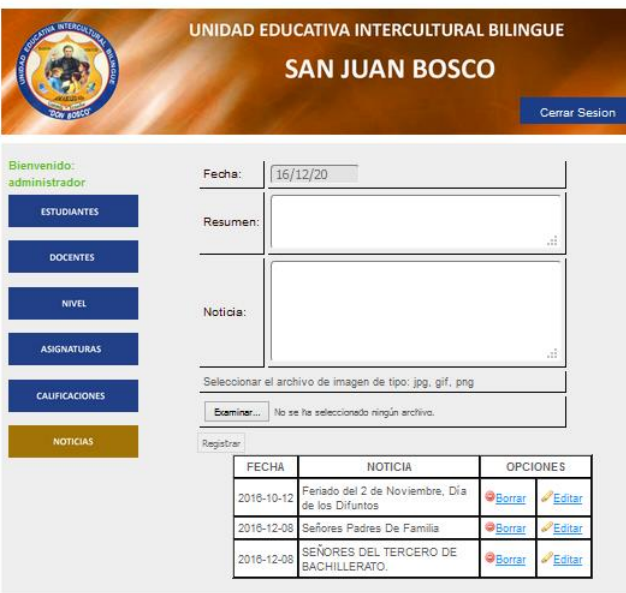

| MINISTERIO DE EDUCACIÓN |

```
\langle?php
require_once("../conexion.php");
\text{Sapellido} = \text{S_POST}['apellido'];
$apellido=strtoupper($apellido);
$tipo = $POST['tipon'];
$nivel = $_POST['tipon2'];
\text{Sdocente} = \text{\$POST['docente']};$contar=0;
$sql1 ="SELECT * FROM materia WHERE ma_nombre='$apellido'";
//echo $sql1;
$contar=mysql_query($sql1);
if (mysql_num_rows($contar)>0) {
         echo "<script type='text/javascript'>
         alert('La Asignatura ya se encuentra registrado');
          window.location='administrar6.php';
          </script>";
}
else {
```

```
$sql="INSERT INTO materia (ma_id,ma_nombre,ma_tipo,ma_nivel,do_id) 
VALUES (NULL,'$apellido','$tipo','$nivel','$docente') ";
        //echo $sql;
         mysql_query($sql);
         echo "<script type='text/javascript'>
         alert('Los datos se registraron correctamente');
                  window.location='administrar6.php';
         </script>";
?
```
#### *//Registro de Noticia//*

```
\langle?php
session_start();
require_once("../conexion.php");
if (! empty($_SESSION["usuario"])) 
  {
$uploadedfileload="true";
@$uploadedfile_size= basename($_FILES['uploadedfile']['size']);
         if (basename(@$_FILES[uploadedfile][name])!=""){
                  if (@$_FILES['uploadedfile']['size']>200000)
                            {$msg=$msg."El archivo es mayor que 200KB, debes 
reduzcirlo antes de subirlo<BR>";
                            $uploadedfileload="false";}
                  if (!(basename(@$FILES[uploadedfile][type]) =="jpeg" OR
basename(@$_FILES[uploadedfile][type])=="gif" OR 
basename(@$FILES[uploadedfile][type]) =="png"))
                            {
                            @$msg=$msg."Tu archivo tiene que ser JPG, GIF o PNG. 
Otros archivos no son permitidos";
                            $uploadedfileload="false";
                            }
                  $file_name=basename(@$_FILES['uploadedfile']['name']);
                  //echo $file_name;
                  $add="imagenes/";
                  \text{Sadd} = \text{Sadd}. basename(@$ FILES['uploadedfile']['name']);
                  if($uploadedfileload=="true")
                            {
                            if(move_uploaded_file 
(@$_FILES[uploadedfile][tmp_name], $add))
                                     {
                                     $msg= "Los datos se registraron correctamente";
                                     $fechax = $<sub>5</sub>SESSION['fecha2''];</sub>
                                     $resumen = $ POST['resumen'];
                                     \text{5}noticia = \text{\$} POST['noticia'];
                                     $imagen = basename($_FILES['uploadedfile']['name']);
```
\$sql="INSERT INTO noticia (no\_id,no\_fecha,no\_resumen,no\_noticia,no\_archivo) VALUES (NULL,'\$fechax','\$resumen','\$noticia','\$imagen') "; //echo \$sql; mysql\_query(\$sql); echo "<script type='text/javascript'> alert('\$msg'); window.location='administrar8.php'; </script>"; } else{ echo "Error al subir el archivo";} }else{ echo "<script type='text/javascript'> alert ('\$msg'); window.location='administrar8.php'; </script>"; } } else{ \$msg= "Los datos se registraron correctamente";  $$fechax = $_SESSION['fecha2'']$ ; \$resumen = \$\_POST['resumen'];  $\text{5}$ noticia =  $\text{5}$ \_POST['noticia']; \$imagen = basename( \$\_FILES['uploadedfile']['name']); \$sql="INSERT INTO noticia (no\_id,no\_fecha,no\_resumen,no\_noticia,no\_archivo) VALUES (NULL,'\$fechax','\$resumen','\$noticia','noticia.jpg') "; //echo \$sql; mysql\_query(\$sql); echo "<script type='text/javascript'> alert('\$msg'); window.location='administrar8.php'; </script>"; else {

echo "<script type='text/javascript'> alert('No tiene permiso de ver esta  $p\tilde{A}$ ; gina'); window.location='../administrar.php'; </script>";

 $?$ 

#### **//Moodle//**

 **Entorno virtual de aprendizaje:** Área personal será el espacio único que tendrá cada usuario ya sea docente o estudiante este espacio se lo podrá personalizar

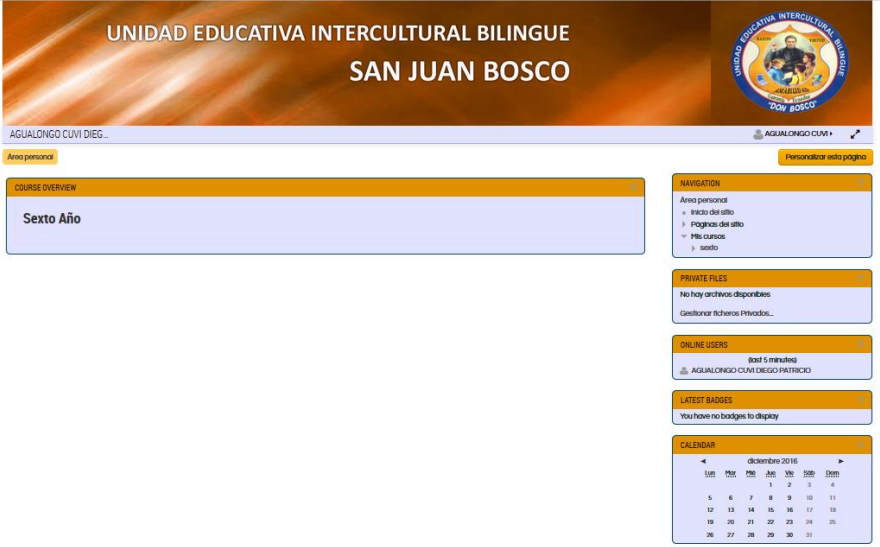

 **Blogs del sitio:** En este espacio se podrá encontrar el material didáctico que será publicado por los docentes, mediante el cual el estudiante podrá interactuar con todos los miembros del curso creado.

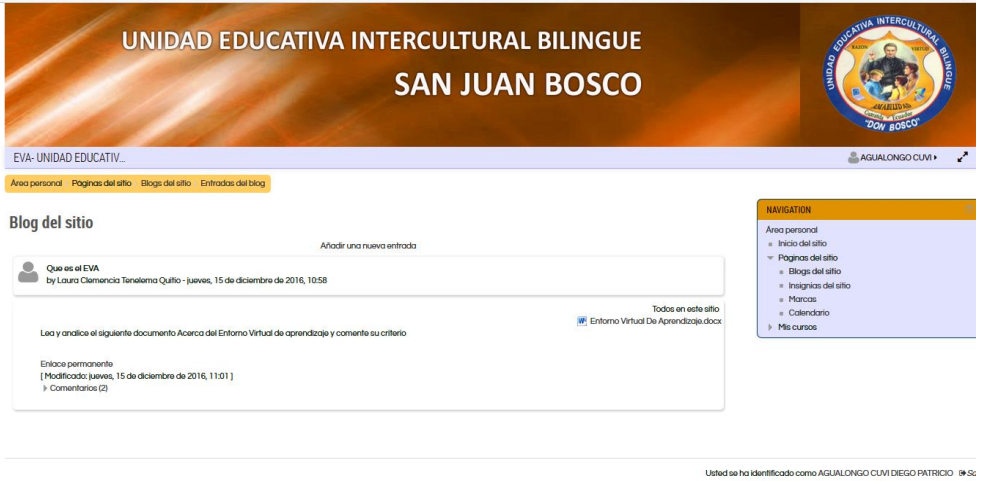

 **Cursos virtuales:** Con sus respectivos integrantes para el cual se necesita ingresar con un usuario y contraseña para acceder a la información publicada por el docente.

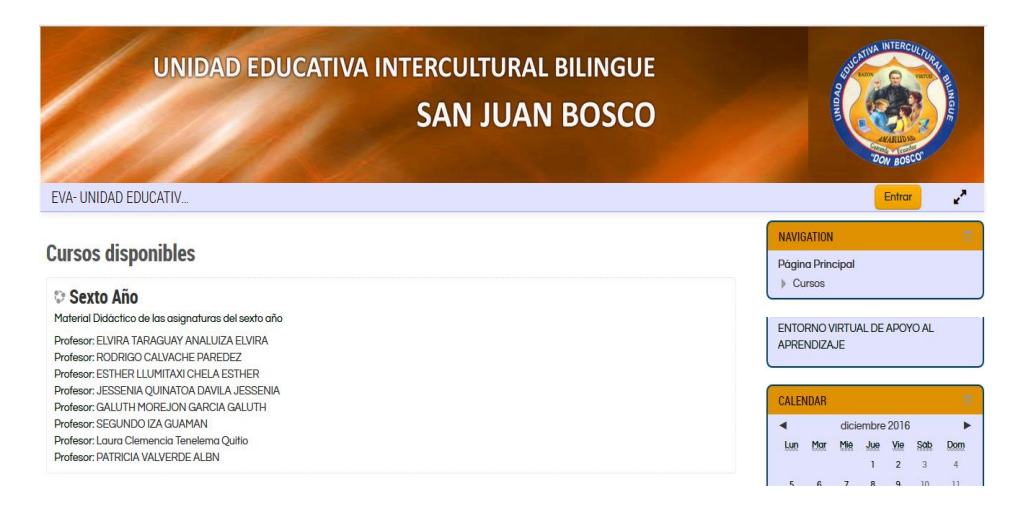

- **Creación de blogs:** Para la creación del blog se solicitara información de carácter obligatorio (los campos que tienen el asterisco) que el docente debe ingresar como por ejemplo:
	- o Título de la entrada\*.
	- o Descripción del blog\*
	- o Archivo adjunto(opcional)

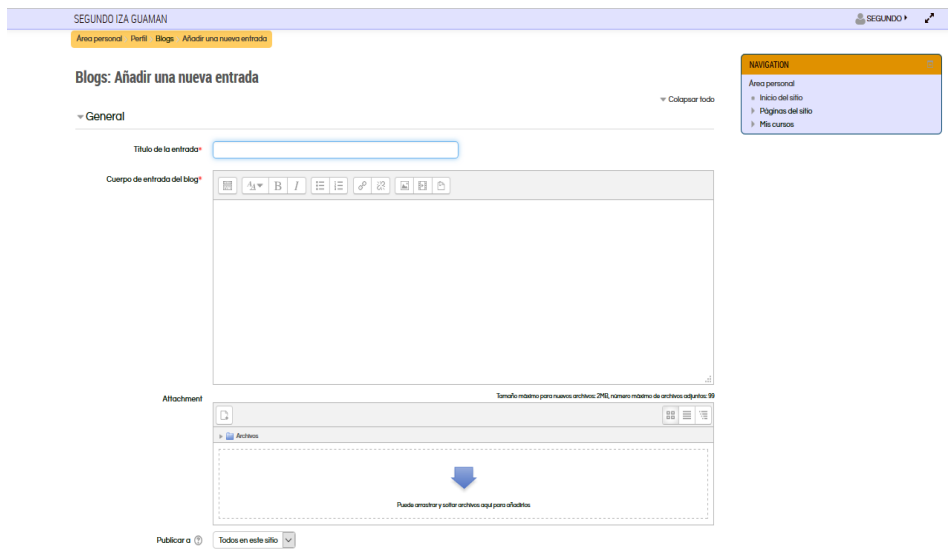

#### <span id="page-47-0"></span>**8. PRUEBA PILOTO**

Las pruebas se las realizaron a los miembros de la comunidad educativa (Docentes y Estudiantes), mismas que se efectuaron luego de capacitación y de la Implementación del sitio Web, en base a los siguientes criterios (Ver Anexo 3):

- Facilidad de acceso
- Familiarización con el entorno
- Uso de colores e imágenes
- Facilidad de Uso
- Facilidad de Administración
- Portabilidad (uso en diferentes navegadores)
- Mensajes
- Alertas
- Prospectiva de uso

#### <span id="page-47-1"></span>**a. Fase de Publicidad**

La publicidad se la realizo conjuntamente con la capacitación a Docentes, Estudiantes y Padres de Familia, en donde se dio a conocer la URL de la Institución. [\(http://www.sanjuanbosco.edu.ec\)](http://www.sanjuanbosco.edu.ec/)

#### <span id="page-48-0"></span>**9. EVALUACIÓN Y MEJORAMIENTO**

La evaluación se la realizo en base a los siguientes resultados de la prueba piloto:

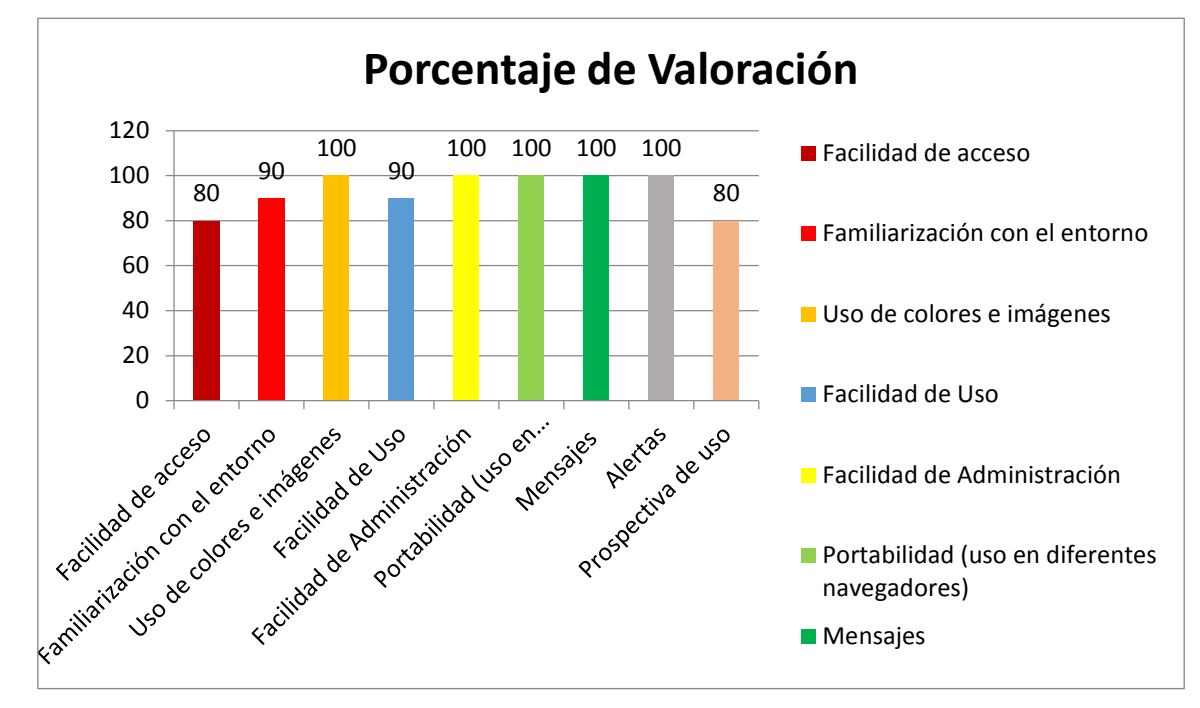

Lo que confluye en una evaluación del 93% que dentro de criterios de los investigadores y de la Institución se la considera aceptable.

#### **Usabilidad**

Dentro de usabilidad se ha establecido criterios como rapidez en el acceso o detalle de pasos a seguir para realizar una actividad, los siguientes garantizaran una usabilidad óptima para el sitio:

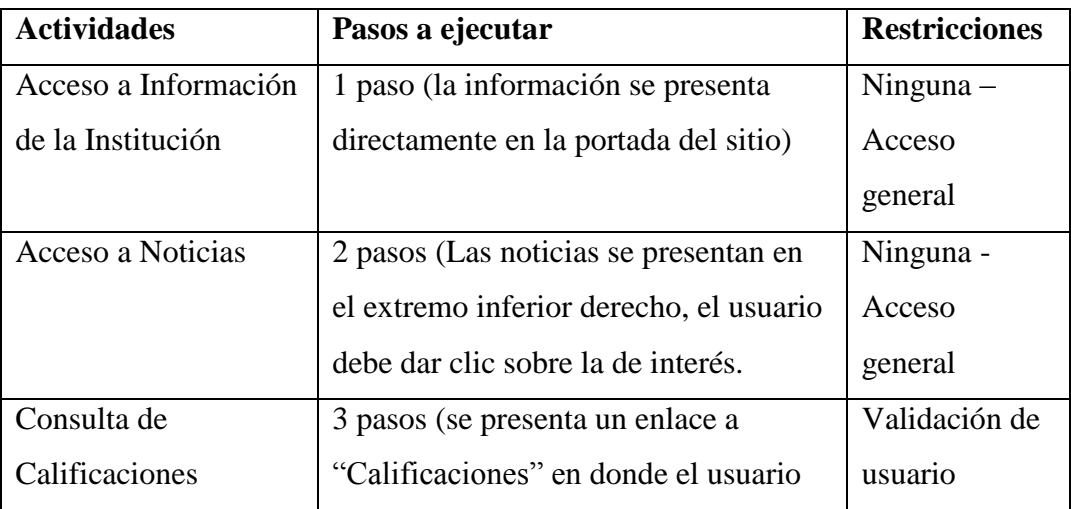

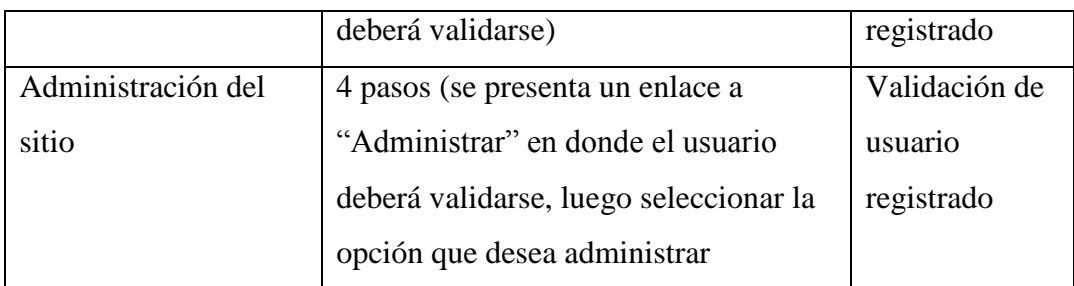

#### <span id="page-49-0"></span>**a. Testeo**

Se realizó esta etapa en base a los siguientes criterios:

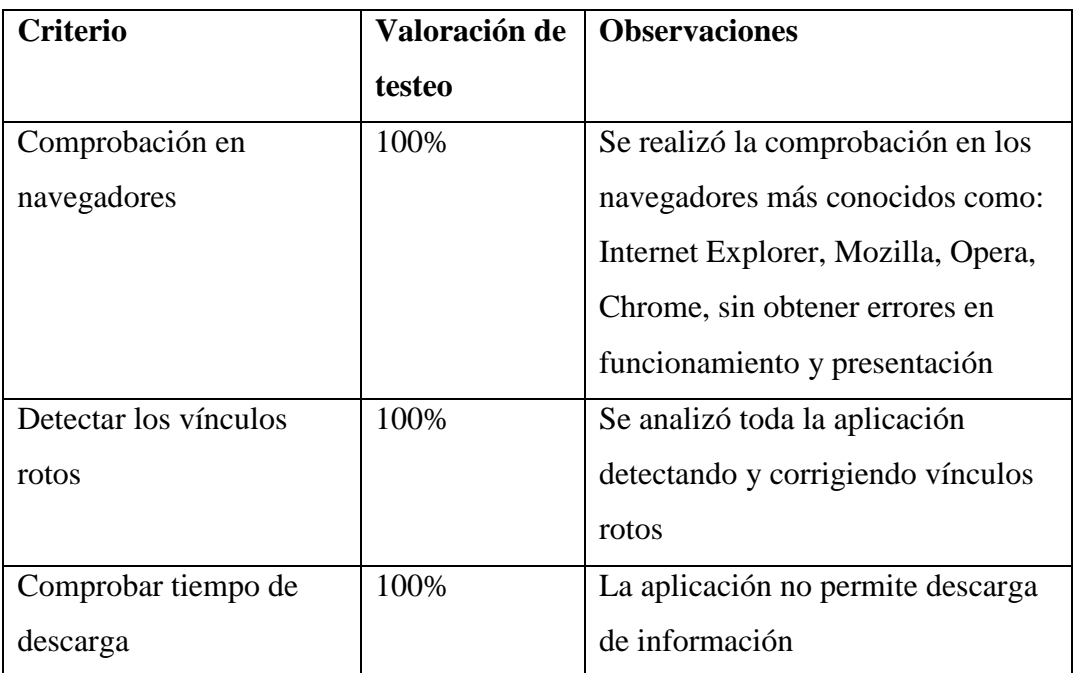

#### <span id="page-49-1"></span>**b. Mejoramiento**

Se establece que como mejoramiento se utilice masivamente el entorno virtual de aprendizaje, finalmente se entrega el sistema a la Lic. Laura Tenelema quién será la administradora.

#### <span id="page-50-0"></span>**10. CONCLUSIONES**

Después de llevar a cabo todo el proceso del diseño de la página web que hemos ido describiendo a lo largo de este trabajo, se podría establecer como conclusión varios aspectos:

- La Institución educativa conoce acerca de la página web y los beneficios que esta traerá a futuro como mecanismo de comunicación y desarrollo educativo.
- Los Padres de Familia poseen cuenta de acceso en línea para consulta de calificaciones de sus representados.
- Los alumnos son los que mayor provecho sacaran al uso de la página web, y los que más motivados están con ella, ya que el entorno virtual de aprendizaje está destinada a ser un medio de interacción no solo con los docentes sino que también entre compañeros de curso.
- La totalidad de Docentes, Estudiantes y Padres de Familia del sexto EGB fueron capacitados en el uso de las nuevas herramientas (sitio web informativo y Entorno Virtual de Aprendizaje)

#### <span id="page-51-0"></span>**11. REFERENCIAS BIBLIOGRÁFICAS**

<span id="page-51-1"></span>Bibliografía

- Area Moreira, M. (junio de 2005). *Los Web Educativos: Manarea.* Obtenido de Manarea: http://manarea.webs.ull.es/articulos/art17\_sitiosweb.pdf
- Asamble Nacional. (2 de Enero de 2011). *LOEI: Educación de Calidad.* Obtenido de Educación de Calidad: http://educaciondecalidad.ec/ley-educacion-interculturalmenu/ley-educacion-intercultural-texto-ley.html
- Clomputech. (28 de Mayo de 2013). *Importancia de una pagina web: Clomputech*. Obtenido de Clomputech: http://www.clomputech.com/importancia-de-unapagina-web.html
- Figueroa, J. C. (30 de Marzo de 2011). *Las TIC en la educacion en el Ecuador: Slideshare.* Obtenido de Slideshare: http://es.slideshare.net/juankafigueroa/lastic-en-la-educacin-en-el-ecuador
- Gil Alvarez, D. M. (Marzo de 2002). *:Programación Web: Aulas net*. Recuperado el 12 de Julio de 2016, de Aulas net: http://disenowebakus.net/metodologia-para-lacreacion-de-sitios-web.php
- Giordano, M. (Octubre de 2014). *Pasos para la creación de una pagina web:Deltasesores.* Obtenido de Deltasesores: http://www.deltaasesores.com/articulos/autores-invitados/otros/2976-pasos-paracreacion-de-pagina-web
- Grupo JMC. (2014). *Sitios Web Informativos:To Be CEO*. Recuperado el 22 de 07 de 2016, de To Be CEO: http://2bceo.com/sitios-web-informativos/
- Morales Martinez, M. (2013). *Analítica web para empresas: Arte, ingenio y anticipación.* (E-Libro, Ed.) Barcelona, España: UOC.
- Pérez Porto, J., & Merino, M. (2009). *Pagina Web: Definicion.de*. Recuperado el 27 de Julio de 2016, de Definicion.de: http://definicion.de/pagina-web/

#### <span id="page-52-0"></span>**12. ANEXOS**

#### **a) Encuesta realizada a padres de Familia de la Unidad Educativa:**

Objetivo: Conocer el grado de conocimiento y dificultades de acceso a la información que presenta el Representante para determinar la factibilidad del proyecto

#### **CUESTIONARIO**

#### **1. ¿La institución cuenta con conexión a internet?**

Los Representantes afirman que la institución si cuenta con conexión a internet

2. ¿**Cuál es el medio que la institución educativa utiliza para difundir sus actividades?**

La totalidad de Representantes afirman que se difunde la información mediante comunicados escritos o en las reuniones.

#### **3. ¿Qué medio utiliza la institución para realizar publicidad?**

Los Representantes afirman que la institución no tiene ningún medio de publicidad

#### **4. ¿Dispone usted de acceso a internet en su domicilio o comunidad?**

Un 60% de los representantes cuentan con acceso a internet en sus casas mientras que el porcentaje restante tiene acceso mediante cabinas de internet en sus comunidades.

#### **5. ¿Conoce usted sobre el manejo de internet?**

La totalidad de representantes conocen básicamente o tienen miembros familiares que les ayudan con la navegación en internet, ya que afirman que en su mayoría disponen de cuenta en redes sociales.

### **6. ¿Con qué frecuencia asiste usted a la institución a consultar sobre sus representados?**

La mayor cantidad de Representantes afirma que únicamente asiste cuando se convoca a una reunión, mientras que una minina cantidad afirma que solo asiste a la matricula del estudiante; esto por motivos de trabajo.

#### **7. ¿Cuál es su máximo nivel educativo alcanzado?**

Un 30% de representantes tienen educación básica mientras que el 70% restante han alcanzado el bachillerato

#### **8. ¿Cuál es su ocupación laboral?**

La mayor cantidad de Representantes son Independiente o propietarios de tierra, ganado, negocios, etc., mientras que una minoría son Dependientes o no propietarios.

# **9. ¿Cuál sería su criterio si la Institución utilizaría una página web en internet para informar sobre los Estudiantes y sobre las actividades de la Institución?**

La totalidad de Representantes se muestran de acuerdo a que se implemente una página web informativa, que les facilite conocer sobre las calificaciones de sus representados

#### **b) Entrevista realizada a Docentes de la Unidad Educativa**

Objetivo: Determinar posibles puntos débiles en el proceso educativo.

- 1. ¿Cuál es el problema más común que sus estudiantes muestran en sus trabajos? El mayor problema es la selección de sitios que contengan información válida para el proceso educativo.
- 2. ¿Cómo cree usted que puede apoyar a los estudiantes para mejorar sus trabajos? Los Docentes afirman que pueden apoyar a los estudiantes con material didáctico de apoyo que les sirva para profundizar sus conocimientos y despejar dudas fuera del aula
- 3. ¿Utiliza el internet para interactuar con los estudiantes? La totalidad de Docentes aceptan que no utilizan el internet para la interacción con el estudiante.
- 4. ¿Cree factible la implementación de un espacio donde el docente pueda compartir con sus estudiantes links, sitios de consultas previamente verificados para reforzar las consultas y obtener un mejor trabajo de investigación? Todos los Docentes están dispuestos a apoyar este tipo de iniciativas

# **Anexo 3. Encuesta realizada a padres de Familia de Estudiantes y Docentes de la Unidad Educativa sobre la página web**

Objetivo: Evaluar criterios establecidos en base al siguiente cuestionario CUESTIONARIO

- 1. ¿Cómo considera el acceso al sitio web de la Institución? Muy Fácil ( ) Fácil ( ) Normal ( ) Difícil ( ) Muy Difícil ( )
- 2. ¿Cómo considera usted que la dirección del sitio web es recordarla? Muy Fácil ( ) Fácil ( ) Normal ( ) Difícil ( ) Muy Difícil ( )
- 3. ¿Considera que la página web está asociada a la Institución?  $Si() No()$
- 4. ¿Cómo considera el uso del sitio web de la Institución? Muy Fácil ( ) Fácil ( ) Normal ( ) Difícil ( ) Muy Difícil ( )
- 5. ¿Está de acuerdo con los colores e imágenes utilizadas en el sitio?  $Si() No()$
- 6. ¿Cómo define la administración del sitio en cuanto a noticias y calificaciones? Muy Fácil ( ) Fácil ( ) Normal ( ) Difícil ( ) Muy Difícil ( )

\_\_\_\_\_\_\_\_\_\_\_\_\_\_\_\_\_\_\_\_\_\_\_\_\_\_\_\_\_\_\_\_\_\_\_\_\_\_\_\_\_\_\_\_\_\_\_\_\_\_\_\_\_\_\_\_\_\_\_\_\_\_\_\_

\_\_\_\_\_\_\_\_\_\_\_\_\_\_\_\_\_\_\_\_\_\_\_\_\_\_\_\_\_\_\_\_\_\_\_\_\_\_\_\_\_\_\_\_\_\_\_\_\_\_\_\_\_\_\_\_\_\_\_\_\_\_\_\_

- 7. ¿Cómo califica los mensajes que emite el sistema? Adecuado ( ) No Adecuado ( )
- 8. ¿Está de acuerdo que se presenten alertas en eliminación de registros?  $Si() No()$
- 9. ¿Le gustaría seguir utilizando el sitio web?

\_\_\_\_\_\_\_\_\_\_\_\_\_\_\_\_\_\_\_\_\_\_\_\_\_\_\_\_\_\_\_\_\_\_\_\_

- $Si() No()$
- 10. ¿Qué considera usted qué debería mejorarse en el sitio web?

#### <span id="page-56-0"></span>**Anexo 4. Manual de Usuario**

Para acceder al sitio web se debe digitar la dirección [www.sanjuanbosco.edu.ec](http://www.sanjuanbosco.edu.ec/) en cualquier explorador (Mozilla, opera, Chrome, entre otros)

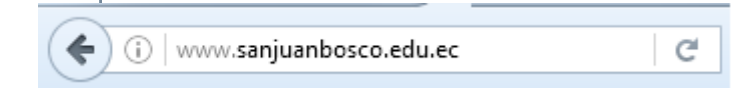

#### El explorador cargará la página principal del sitio:

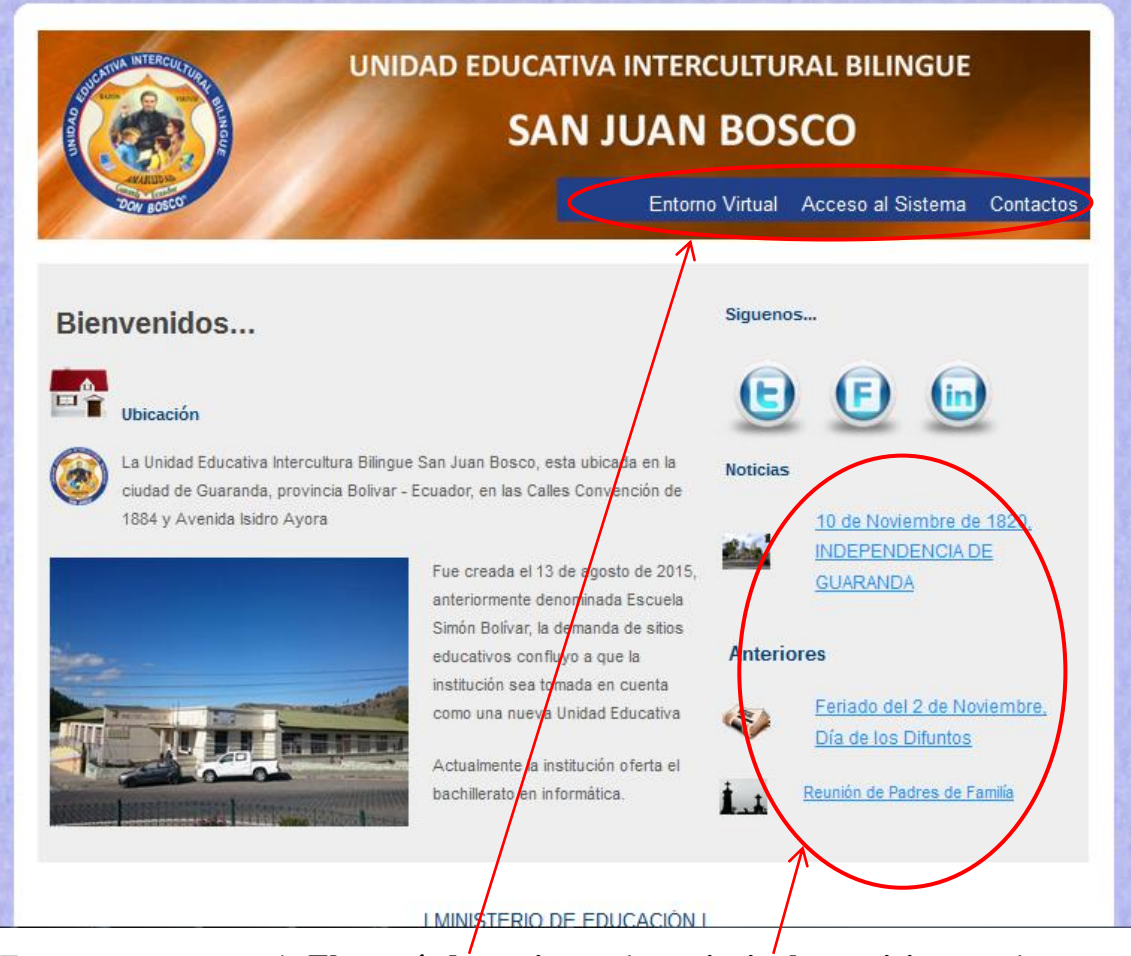

En esta se encontrará: **El menú de opciones**, las **principales noticias** que la Institución informa a la comunidad educativa (se presentarán las ultimas noticias), enlaces a las diferentes redes sociales y su historia.

El menú de opciones presenta tres ítems:

- Entorno Virtual
- Acceso al Sistema
- Información de Contacto

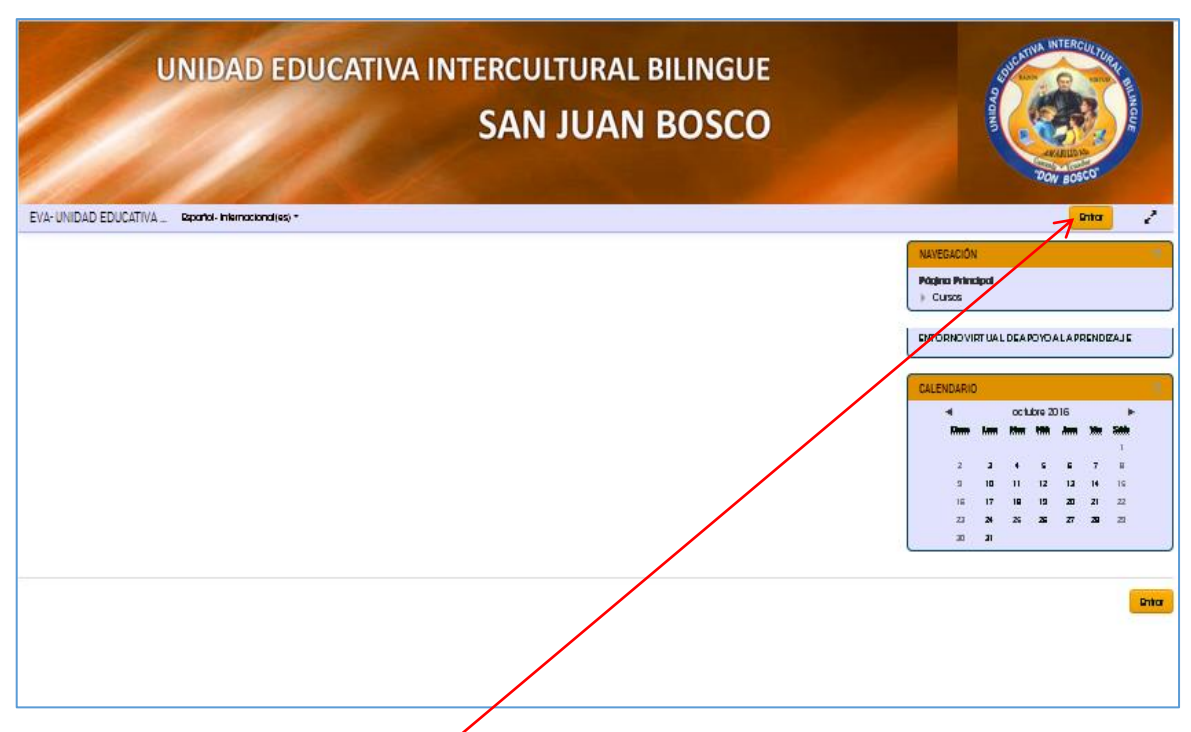

Al seleccionar el enlace **Entorno virtual** se desplegará la siguiente pantalla:

Para ingresar al contenido del mismo el usuario (docente o estudiantes) deberán hacer clic en el enlace **Entrar**

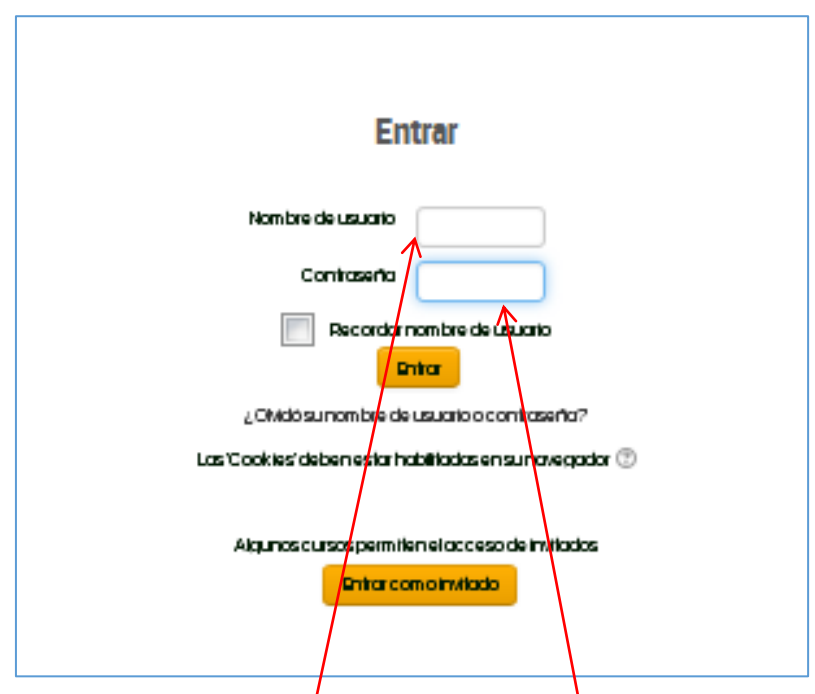

Aquí se deberá ingresar **nombre de usuario** y **contraseña** que a su vez son el número de cedula del estudiante o el Docente, finalmente se deberá presionar el botón **entrar**

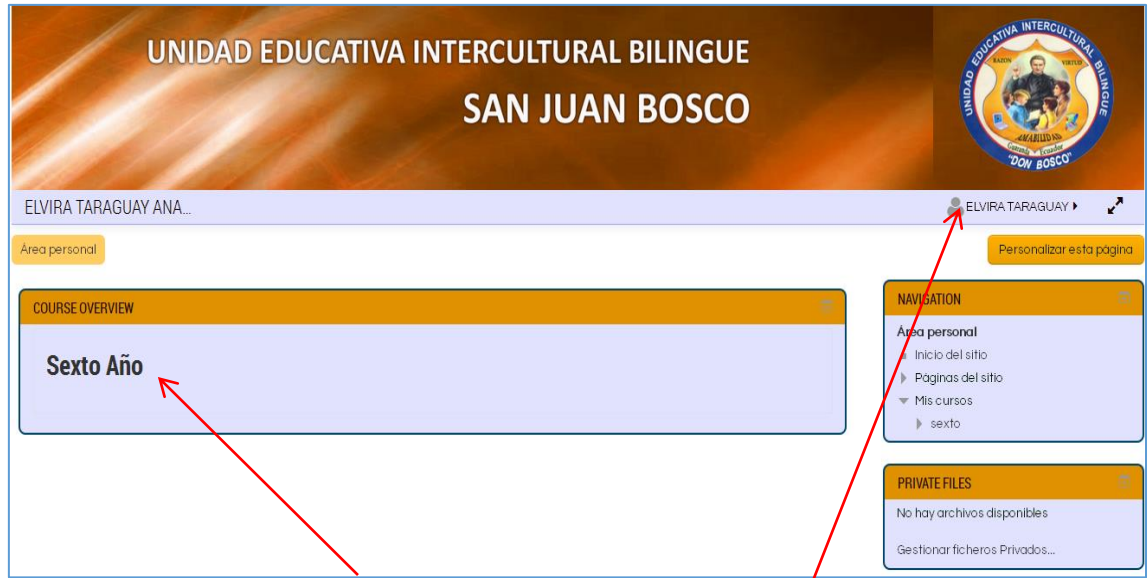

El sistema mostrará el **curso disponible** para el usuario, el mismo que deberá seleccionar para acceder a su contenido, el Docente podrá modificar o incrementar el contenido para soporte de sus estudiantes; el Estudiante solo podrá visualizar la información o descarga.

Para salir o cerrar sesión se deberá hacer clic en el nombre de usuario, esto desplegará las siguientes opciones:

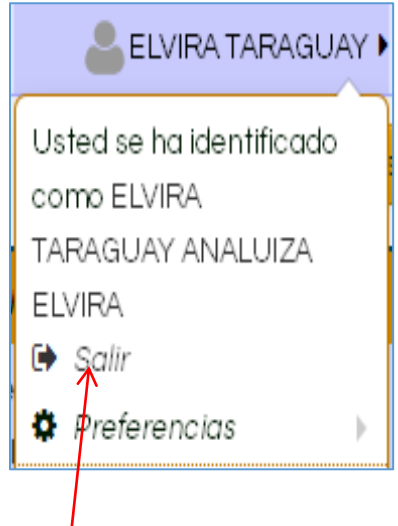

En donde se deberá seleccionar **Salir.**

La segunda opción de la página principal nos permite el Acceso al Sistema, el cual permite dos tipos de usuarios:

- 1. Como Representante o Padre de Familia, o
- 2. Como Administrador de la Aplicación.

La siguiente pantalla muestra la forma de acceso:

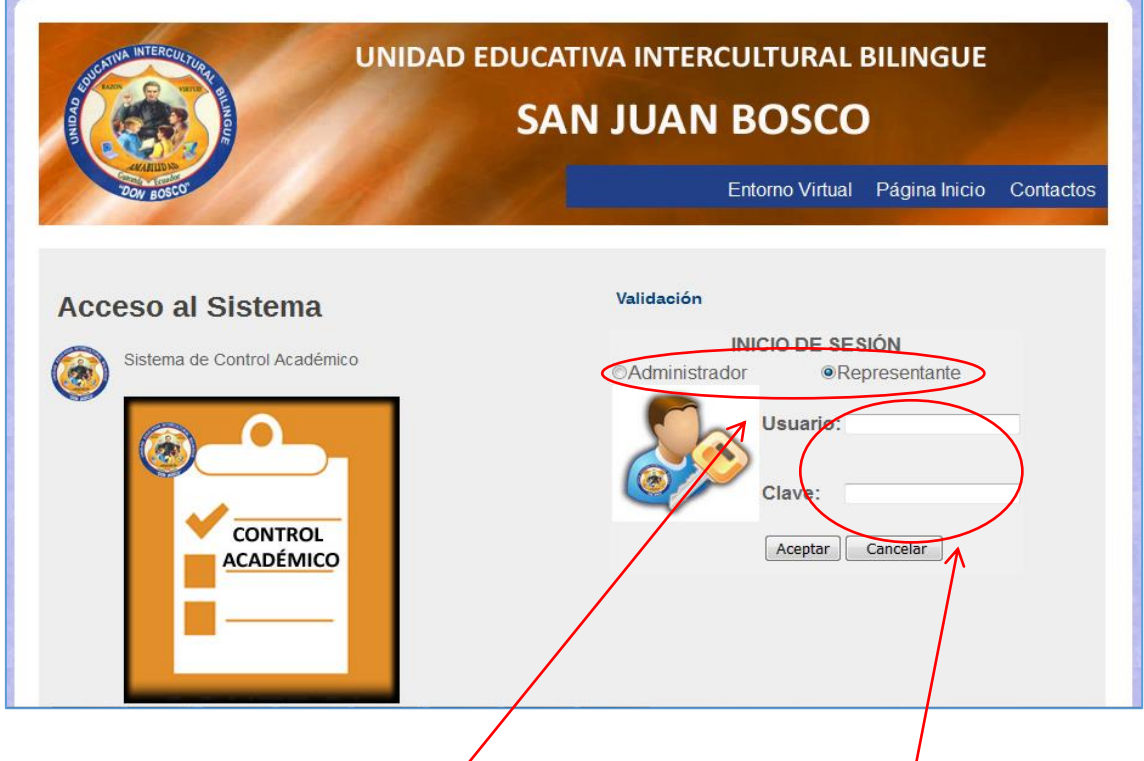

Aquí se deberá elegir el **tipo de usuario** y luego ingresar el **usuario y contraseña** que en el caso de Representante es el número de cédula de su representado (posteriormente puede cambiar la contraseña). Finalmente se presionar el botón **aceptar** para que el sistema valide los datos.

En el caso de ser usuario **Representante,** se mostrará la siguiente pantalla:

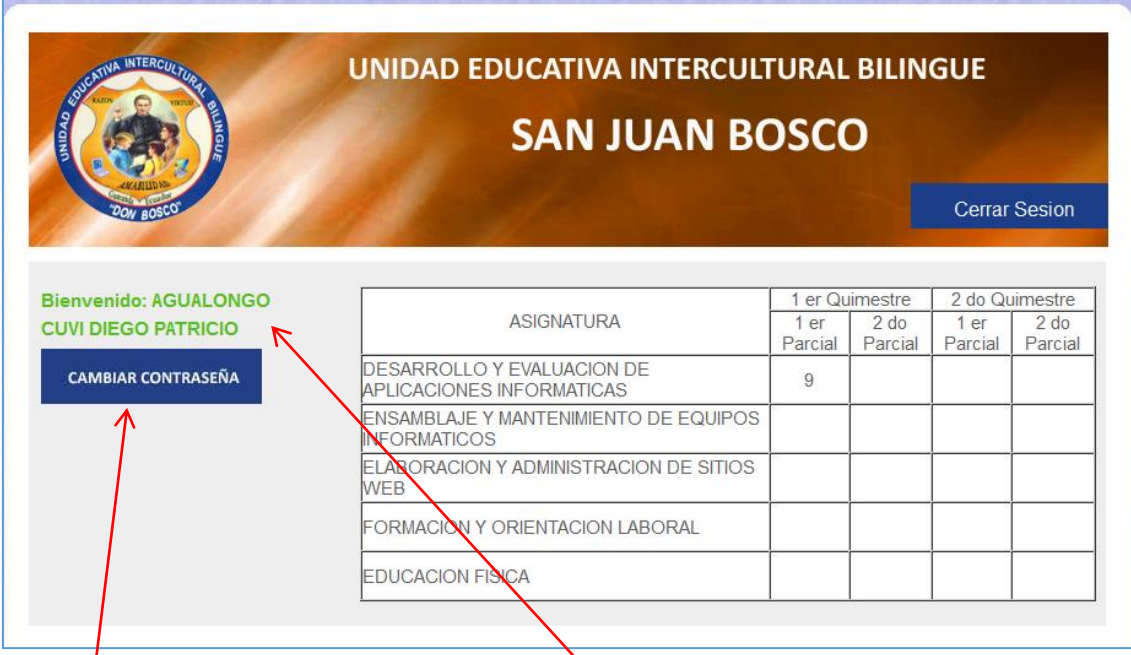

En donde mostrará las calificaciones de su **representado**, además permitirá cambiar la **contraseña** de acceso al sistema

Si se presionare **cambiar contraseña** el sistema mostrará la siguiente pantalla:

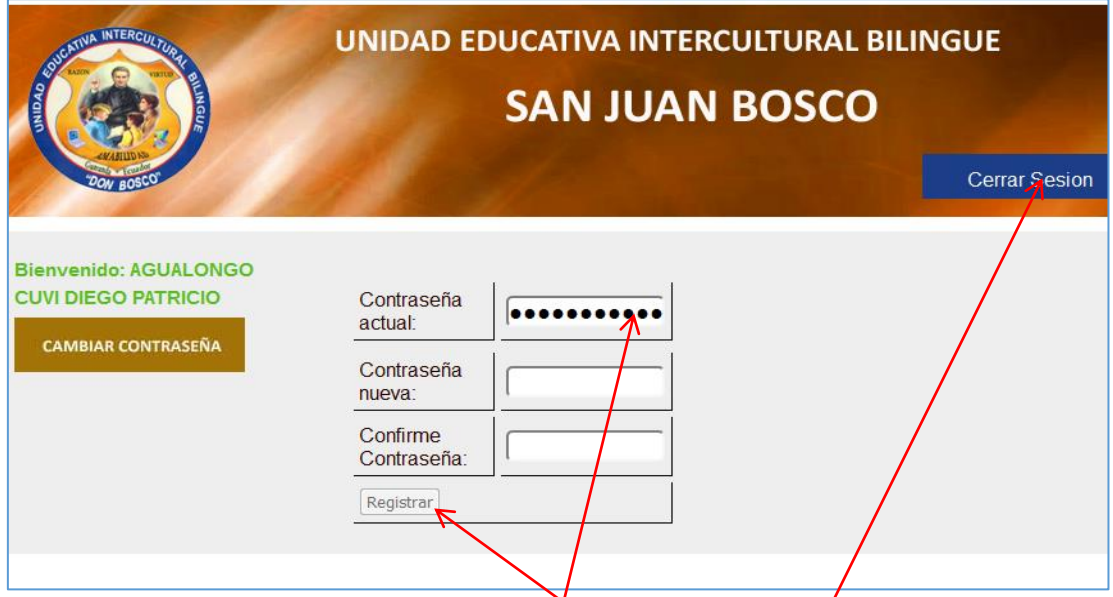

Aquí se deberá ingresar la **contraseña actual** y la nueva **contraseña y su confirmación**, acto seguido se presionara el botón **registrar** que ejecutará el cambio de contraseña.

Para cerrar sesión el usuario deberá hacer clic en el **botón** ubicado en la parte superior derecha, el sistema cerrará su sesión y mostrará nuevamente la pantalla de acceso.

En el caso de ser usuario **Administrador,** se mostrará la siguiente pantalla:

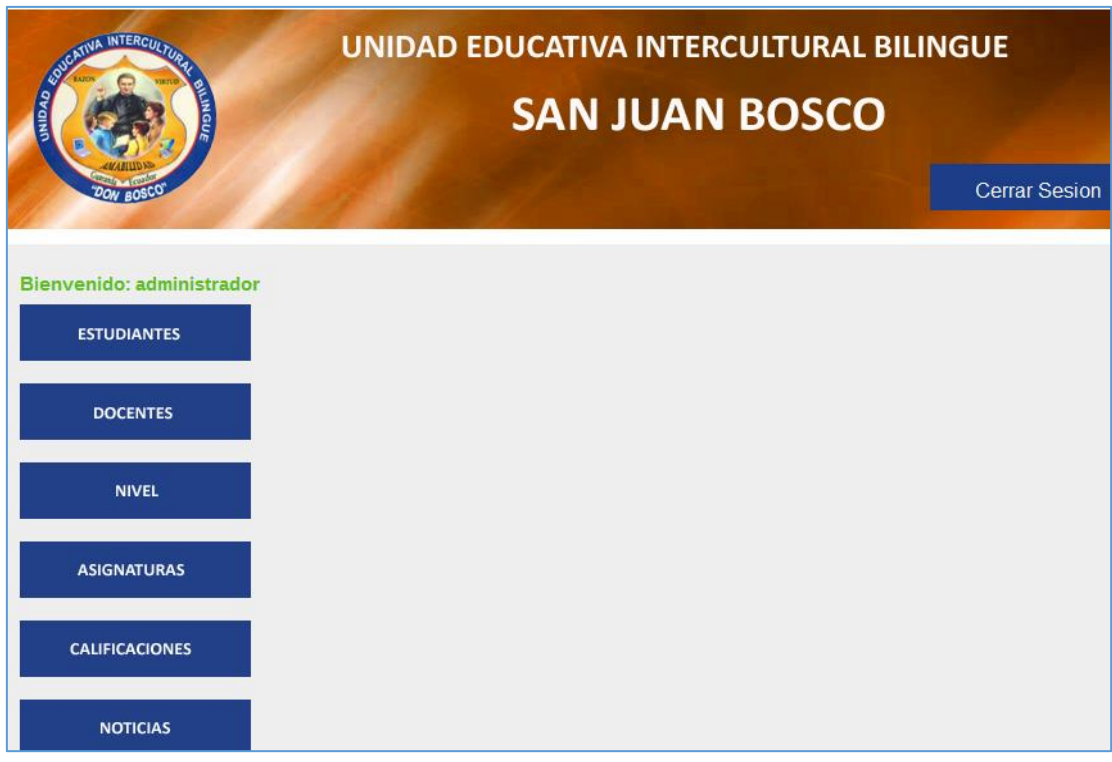

Esta pantalla mostrará todas las opciones que el usuario Administrador puede editar en el sistema:

La opción **Estudiantes** mostrará la siguiente pantalla

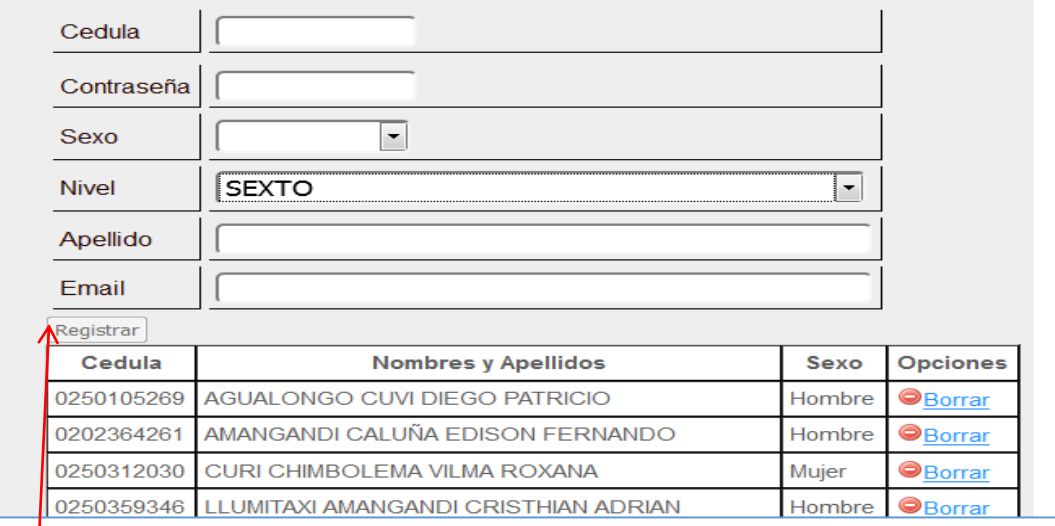

En donde se deberá ingresar todos los requerimientos para finalmente presionar el botón registrar, el sistema controlara que no se ingresen datos duplicados e informará si el ingreso se realizó o no. De la misma manera se procederá con todas las opciones del sistema, las cuales presentaran diferentes requerimientos de información a ingresar por el usuario.

#### En la opción **calificaciones**:

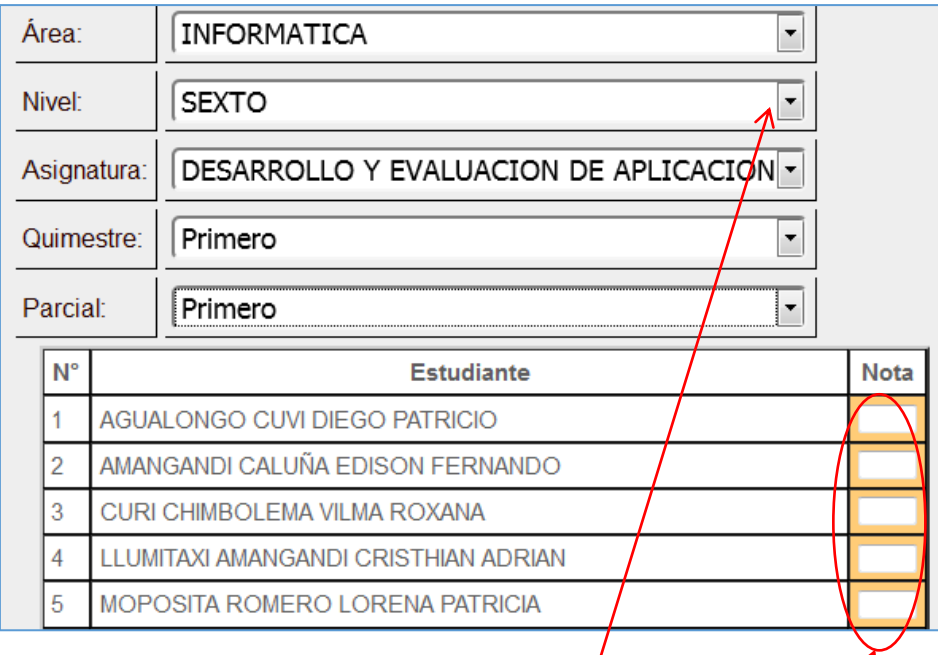

Aquí el usuario deberá seleccionar las diferentes listas desplegables para/posteriormente ingresar la calificación a cada Estudiante de cada asignatura, en rango de 1 a 10 puntos. Es necesario que todas las calificaciones se ingresen.

Para la opción **Noticias:**

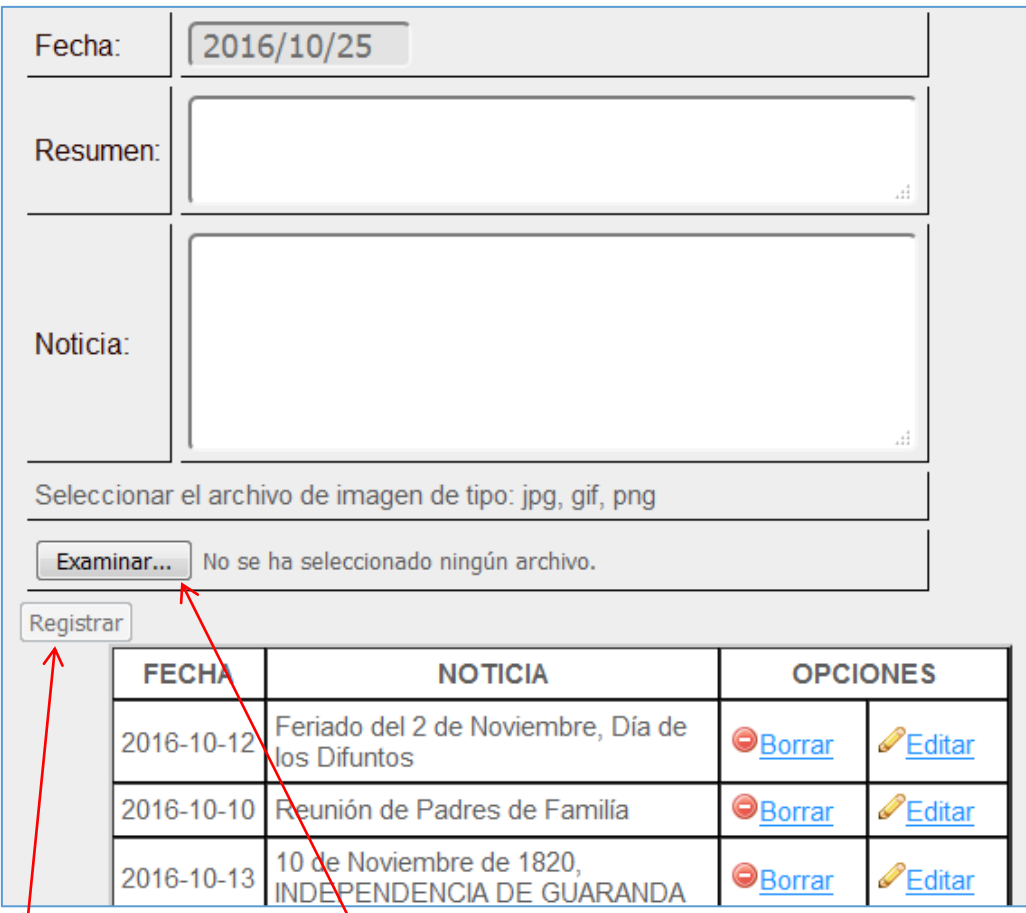

El sistema automáticamente registra la fecha actual, debiendo el usuario ingresar un **resumen** de la noticia y la **descripción** o **noticia**, adicionalmente se podrá cargar una imagen presionando el botón **examinar** que permitirá seleccionar una imagen de tipo jpg, gif o png desde el computador**,** esto es opcional**,** finalmente se presionará el botón **registrar** para guardar la noticia.

Para salir de manera segura se presionará el botón Cerrar Sesión ubicado en la parte superior derecha.

### **c) Fotografías de la capacitación**

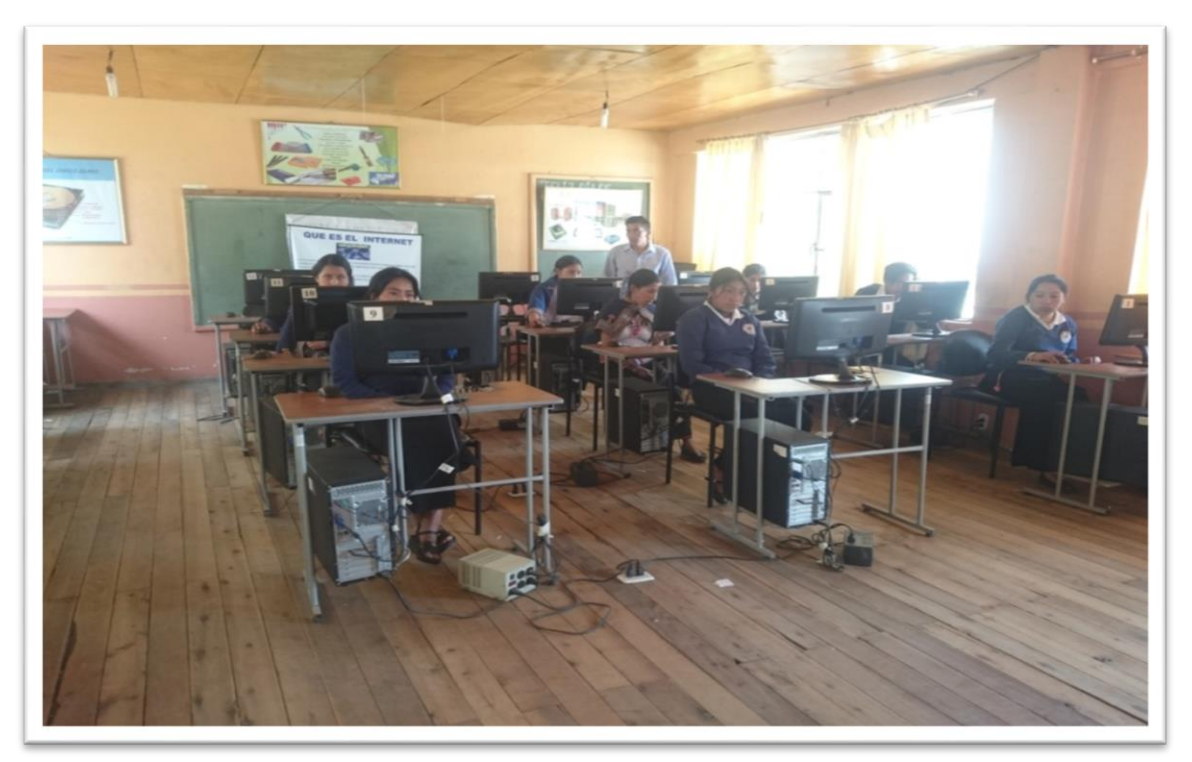

1. Capacitación a los estudiantes de segundo Bachillerato

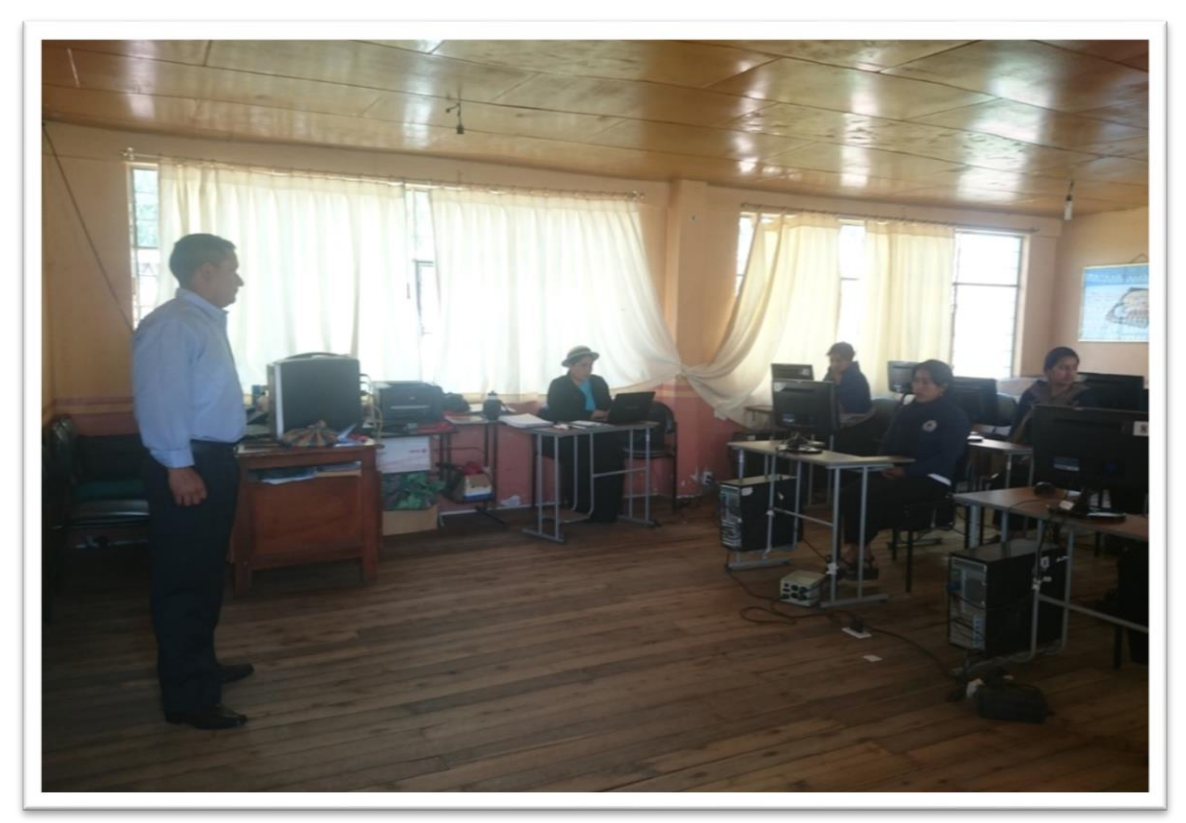

2. Ambientación en el entorno del Sitio Web a Docentes y Estudiantes

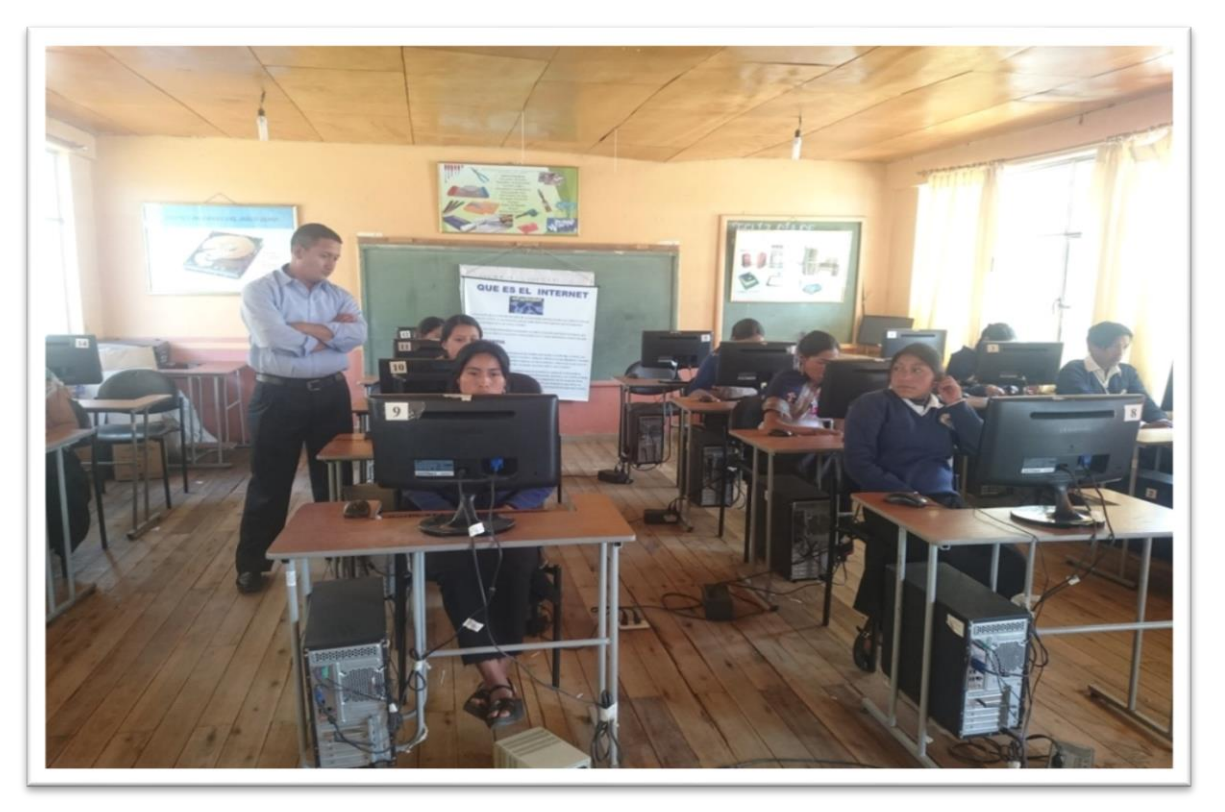

3. Capacitación a estudiantes del primer año de bachillerato

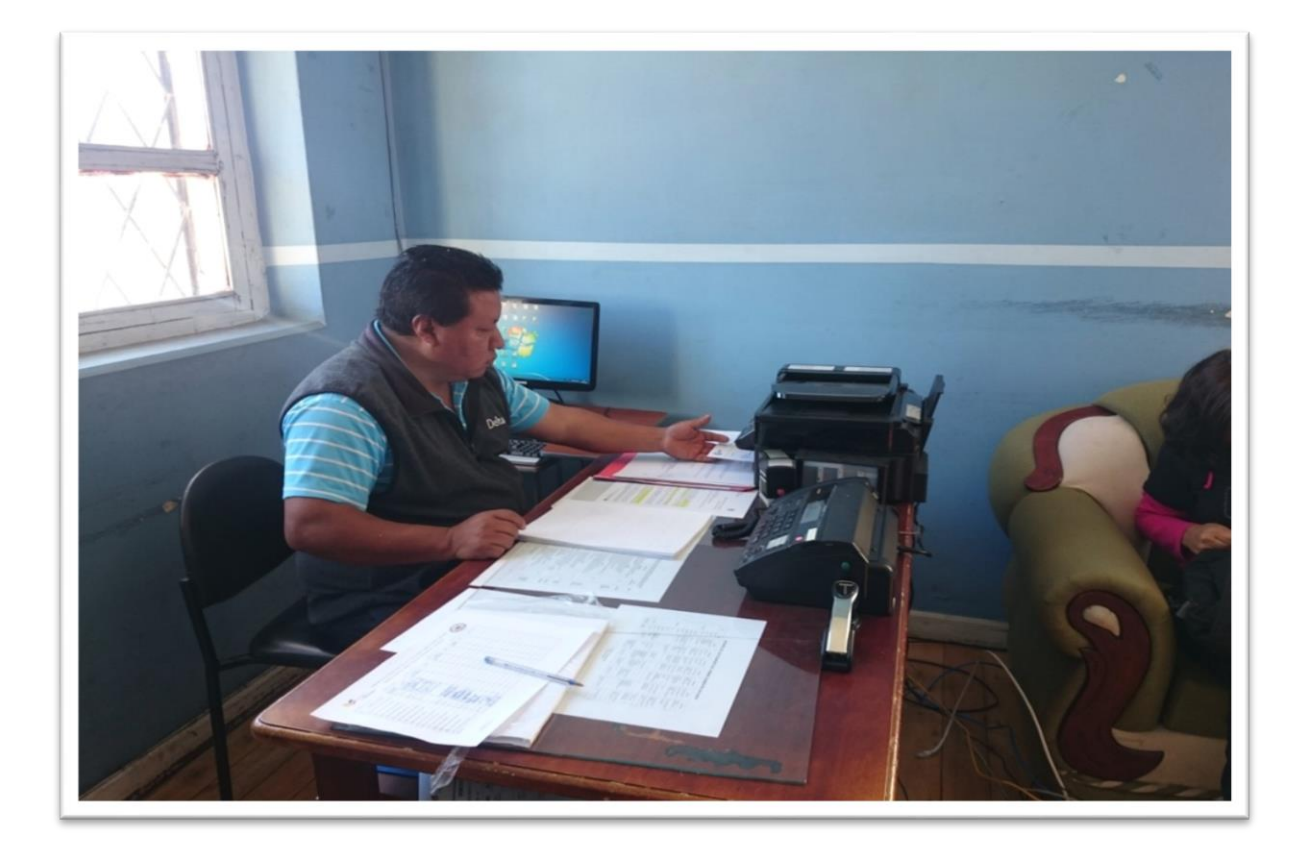

4. Reunión con el directivo de la institución

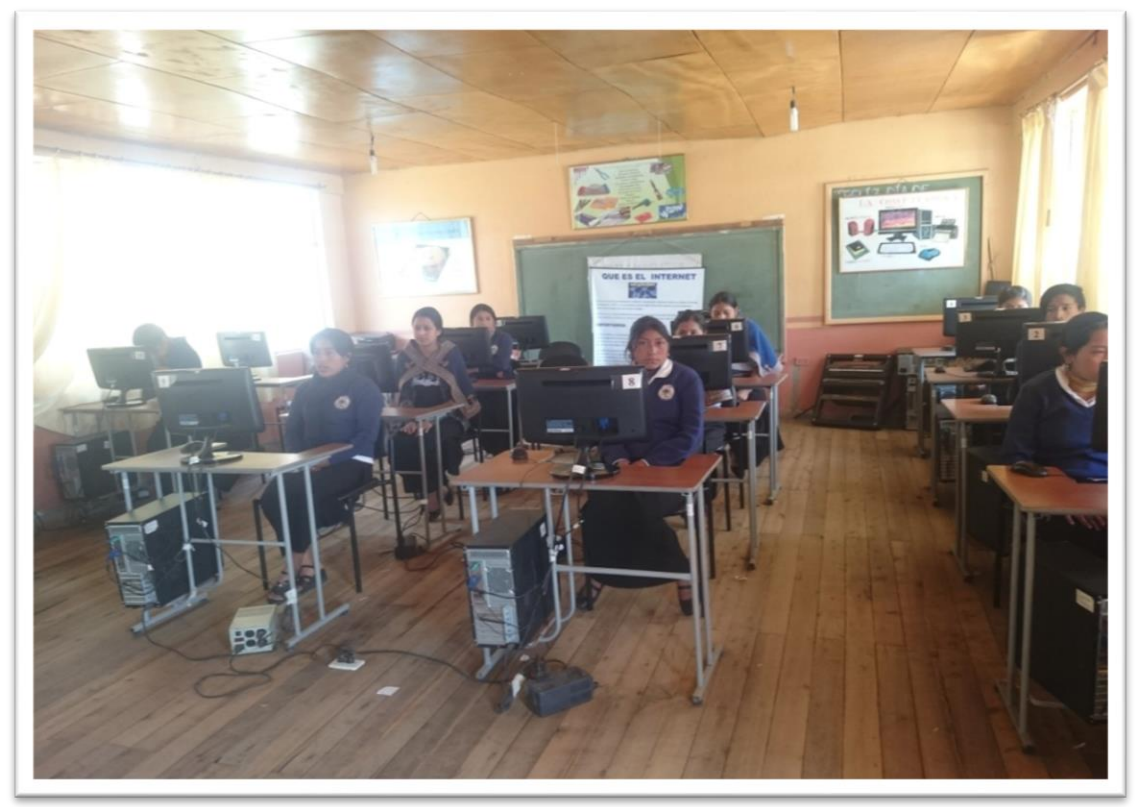

5. Explicación y acceso al Entorno Virtual

#### **d) Capturas de la página web.**

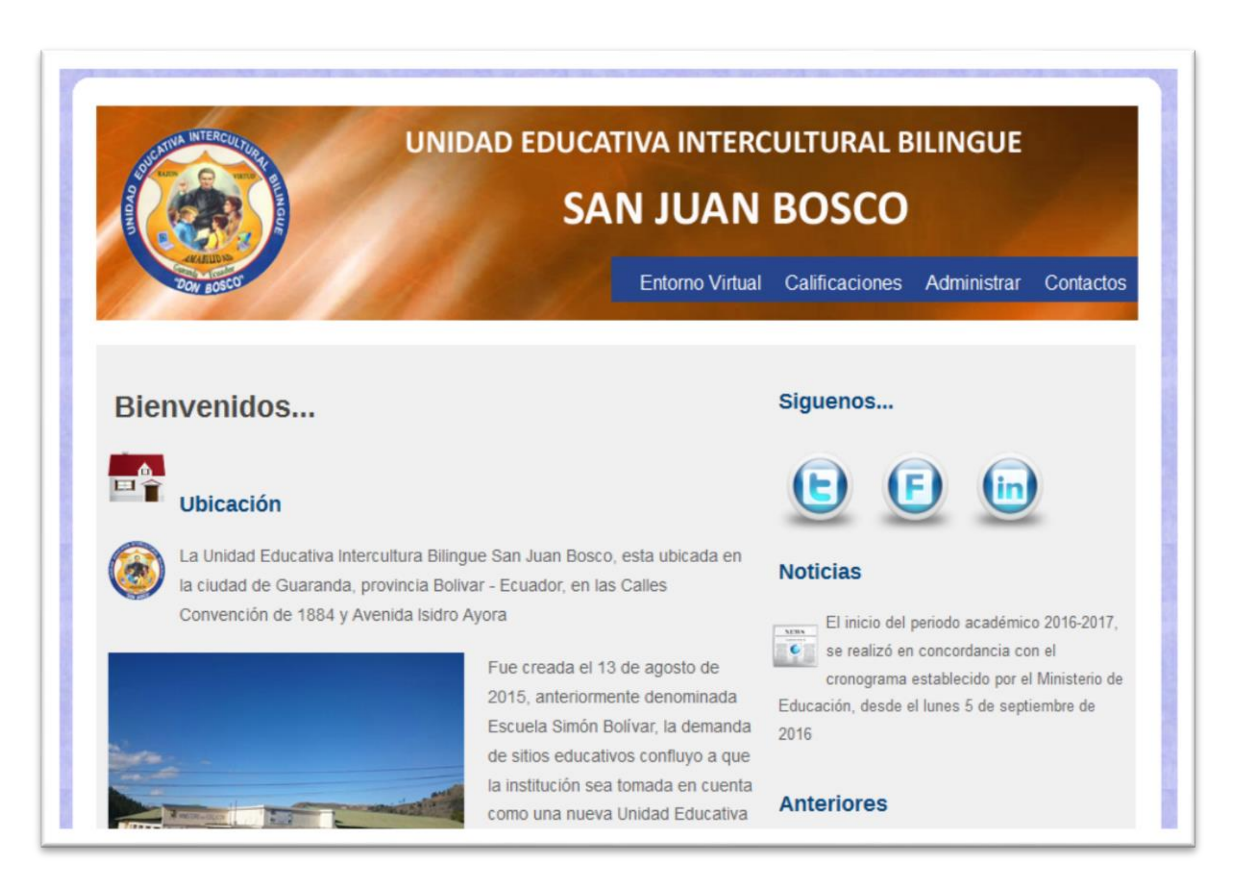

### Imagen 1. Portada principal del Sitio Web

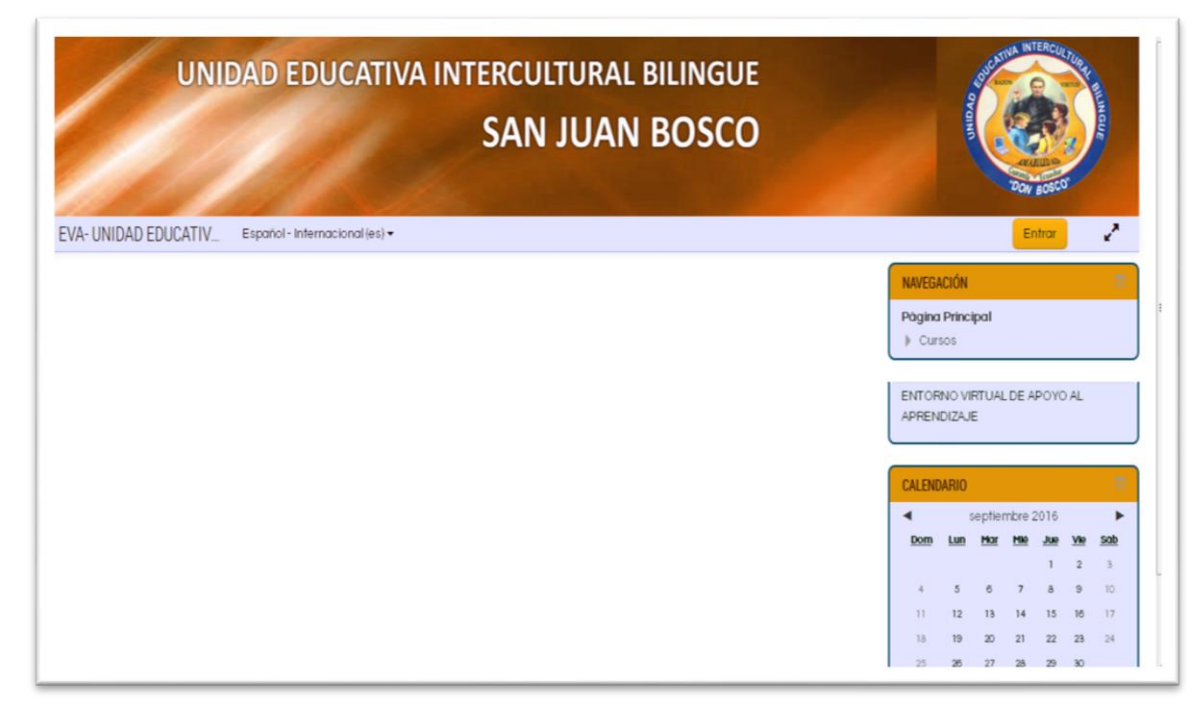

Imagen 2. Pantalla principal del Entorno Virtual de Aprendizaje

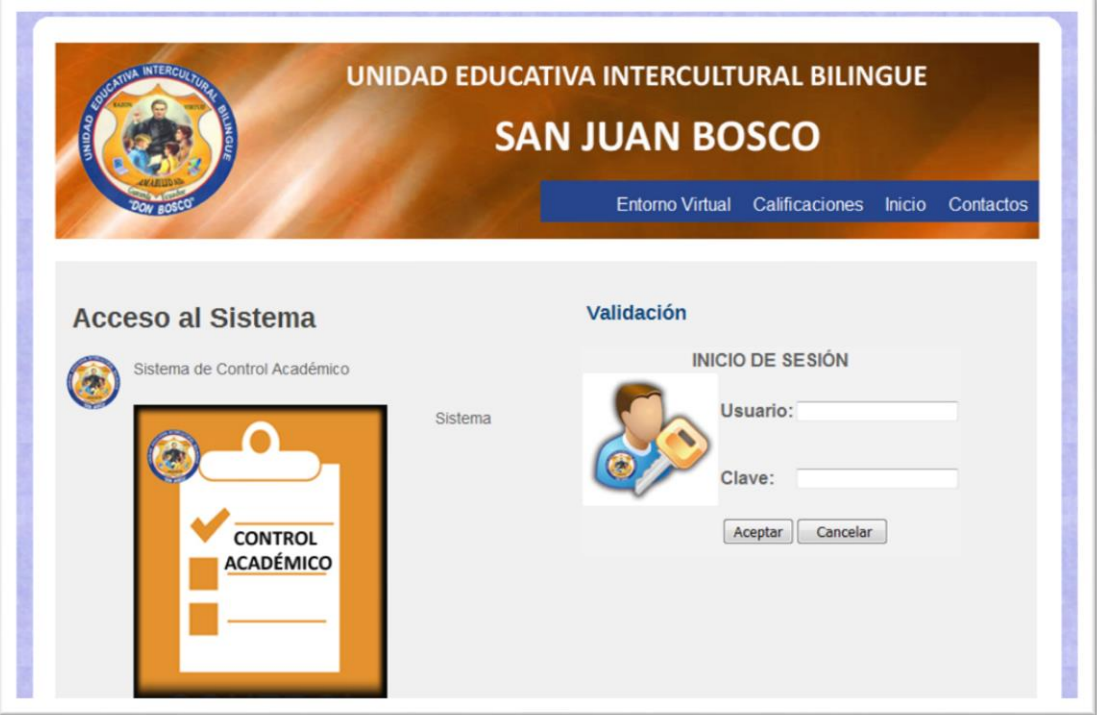

Imagen 3. Pantalla de acceso al sistema de registro, consulta de calificaciones

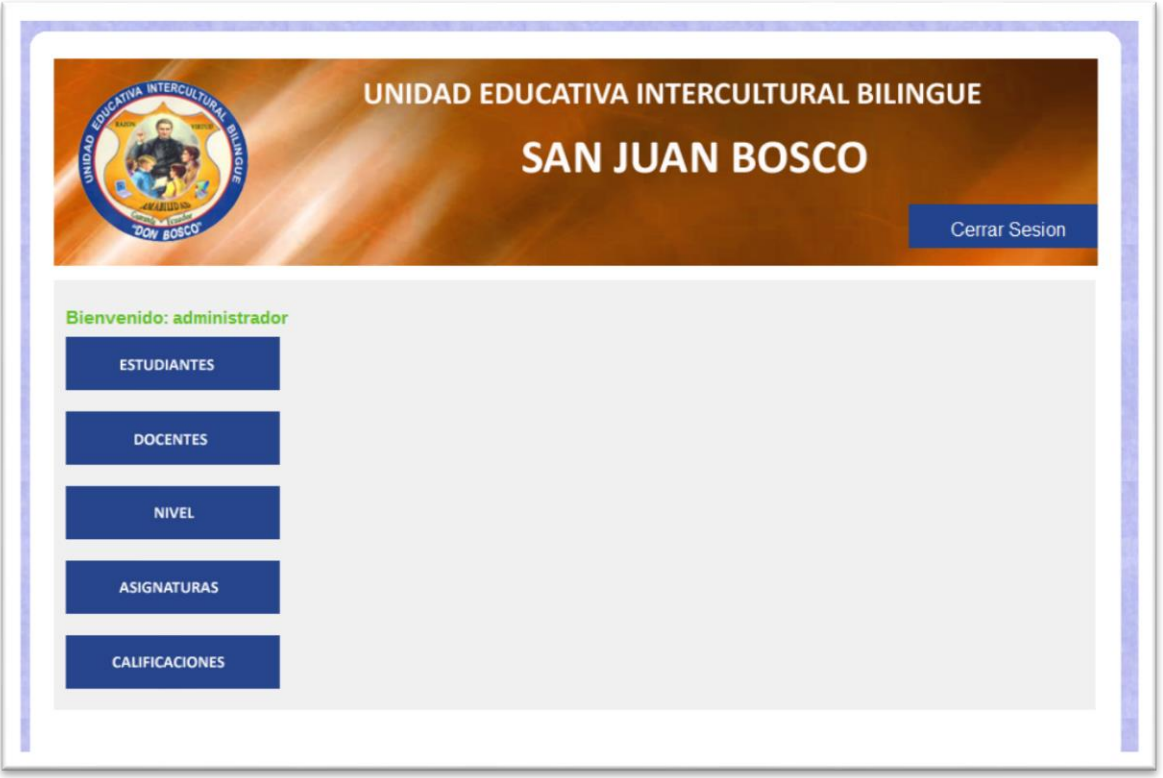

Imagen 4. Pantalla de administración principal –menú (Solo usuario administrador)

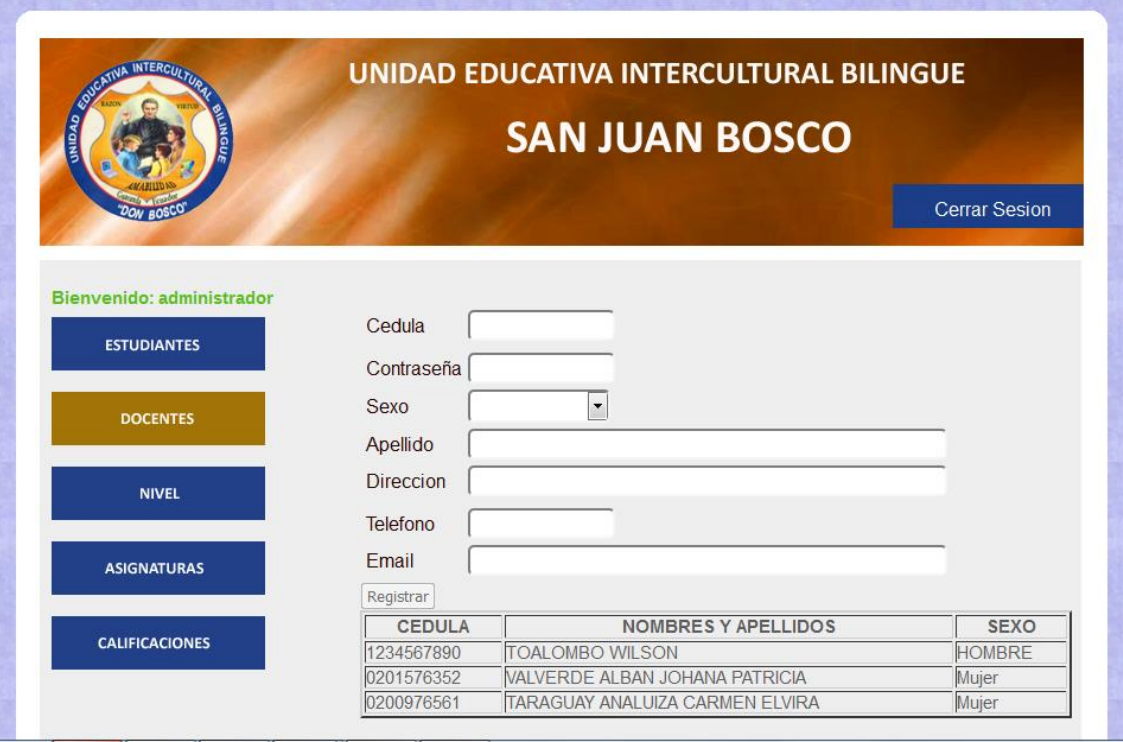

Imagen 5. Pantalla de opción del menú

**e) Certificado de la capacitación.**

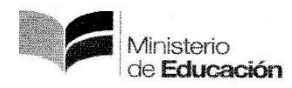

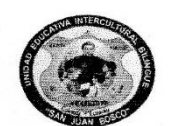

#### UNIDAD EDUCATIVA INTERCULTURAL BILINGÜE "SAN JUAN BOSCO"

A PETICION VERBAL DE LA PARTE INTERSADA EL SUSCRITO Mgs. WILSON ANGEL TOALOMBO REARECTOR DE LA UNIDAD EDUCATIVA INTERCULTUAL BILINGÜE "SAN JUAN BOSCO", TIENE A BIEN EXTENDER LA PRESENTE:

#### CERTIFICACION

Que los Señores Egresados HINOJOSA FAJARDO JORGE LUIS con cedula de ciudadanía 0202078424 v BASTIDAS ZAVALA DIEGO ALEXANDER con cedula de ciudadanía 0201769247, estudiantes de la Facultad de Ciencias de la Educación Mención Informática Educativa de la Universidad Estatal de Bolívar. realizaron las capacitaciones a los docentes, estudiantes y padres de familia de la Unidad Educativa Intercultural Bilingue "SAN JUAN BOSCO"; acerca de la Implementación de la Página WEB

Es todo lo que puedo certificar en honor a la verdad, facultando a los interesados le dé el uso al presente en lo que estime legal y conveniente.

Guaranda, 25 de octubre de 2016

Cordialmente.

**OMBORE** WILSON Rector de la LIETB"SJB"

Dirección: Convención de 1884 e Isidro Ayora, Teléfonos: 032-982941 o 032-981740 Guaranda-Ecuador